Frank Paech

Zur Begleitung des Grundstudiums

# Analysis –

anschaulich und anwendungsorientiert

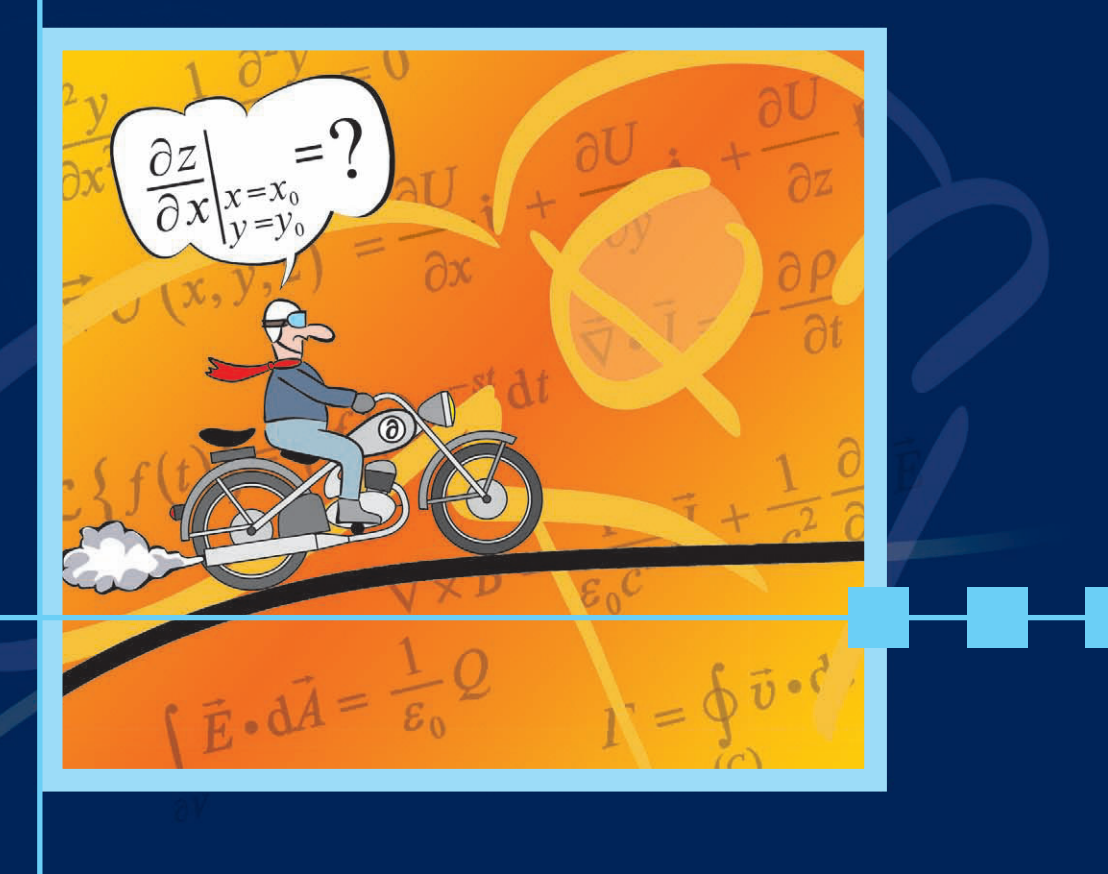

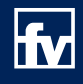

**HANSER** 

**Frank Paech Analysis – anschaulich und anwendungsorientiert**

**Frank Paech**

# **Analysis –**

# **anschaulich und anwendungsorientiert**

**Mit 213 Bildern, 15 Tabellen und zahlreichen Illustrationen**

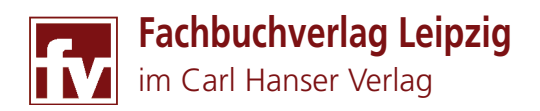

**Dr. rer. nat. Frank Paech** Husum www.dr-paech.de

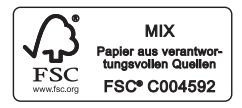

Bibliografische Information der Deutschen Nationalbibliothek

Die Deutsche Nationalbibliothek verzeichnet diese Publikation in der Deutschen Nationalbibliografie; detaillierte bibliografische Daten sind im Internet über http://dnb.d-nb.de abrufbar.

ISBN 978-3-446-43175-1 E-Book-ISBN 978-3-446-43592-6

Dieses Werk ist urheberrechtlich geschützt. Alle Rechte, auch die der Übersetzung, des Nachdruckes und der Vervielfältigung des Buches, oder Teilen daraus, vorbehalten. Kein Teil des Werkes darf ohne schriftliche Genehmigung des Verlages in irgendeiner Form (Fotokopie, Mikrofilm oder ein anderes Verfahren), auch nicht für Zwecke der Unterrichtsgestaltung, reproduziert oder unter Verwendung elektronischer Systeme verarbeitet, vervielfältigt oder verbreitet werden.

Fachbuchverlag Leipzig im Carl Hanser Verlag © 2013 Carl Hanser Verlag München Internet: http://www.hanser-fachbuch.de

Lektorat: Christine Fritzsch Herstellung: Katrin Wulst Satz: Frank Paech, Husum Layout: Medien Profis GmbH, Leipzig Druck und Binden: Firmengruppe APPL, aprinta druck, Wemding

Printed in Germany

# **Vorwort**

Ich freue mich, liebe Leserin und lieber Leser, dass Sie das Vorwort nicht überschlagen haben. Wegen des unkonventionellen Aufbaus dieses Buches sind einige Vorbemerkungen sicherlich hilfreich.

Die Grundidee, die Analysis in der vorliegenden Form darzustellen, stammt noch aus meiner eigenen Studienzeit. Das Ärgernis: Nahezu von der ersten Vorlesungsstunde an steht in den Fachvorlesungen eine Mathematik im Hintergrund, die in den Fachvorlesungen Mathematik nur zeitversetzt behandelt werden kann. Auch nachträglich ist in den Mathematikvorlesungen das Aha-Erlebnis nicht einfach, denn sie sind (je nach Hochschultyp) mehr oder weniger eigenständige Module und nicht unbedingt zielgenau auf die Belange der Anwender (Natur- und Ingenieurwissenschaftler) ausgerichtet. So muss beispielsweise der Naturwissenschaftler und Ingenieur Formeln überblicken, die neben mehreren Variablen auch noch mit einer Vielzahl von Parametern bestückt sind. In der "reinen" Mathematik spielen Parameter, mit der Formeln an die Realität angepasst werden müssen, eine untergeordnete Rolle. Dort ist es vorrangig, alle möglichen Spezialfälle, die sogar der "liebe Gott" als irrelevant zurückweisen würde, einzubeziehen. Dieses Buch soll den Studierenden der Natur- und Ingenieurwissenschaften die Möglichkeit geben, sich zeitnah zu ihren Fachvorlesungen, die zugrundeliegende (anwendungsorientierte) Mathematik zu erarbeiten. Es eignet sich dann auch später als populäre, didaktisch ausgefeilte Begleitliteratur für die Mathematik – insbesondere dann, wenn aufgrund des hohen Abstraktionsgrades zwischenzeitlich einmal der Boden "wegsackt" oder Prüfungen drohen.

Möglicherweise wundern Sie sich über die (sehr) bunte Gestaltung dieses Buches. Mir ist es wegen der schwierigen Materie wichtig, Sie liebe Leserin und lieber Leser bei Laune zu halten. Besser Ihr gequältes Lächeln als aufkommende bleierne Müdigkeit. Das traurig dreinblickende Nasenmonster ist ein Überbleibsel aus meiner Lehrtätigkeit: Es diente damals – schnell an die Tafel gekritzelt – als "Identifikationsfigur" und musste Vorder-, Seiten- und Draufsicht geometrischer Figuren anzeigen, musste an elektrische Weidezäune fassen, durfte Rennwagen steuern oder sich abquälen, Berghänge zu erklimmen (in Husum gibt es keine Berge). Die Benutzung dieser Figuren in diesem Lehrbuch ist eine Reminiszenz an meine ehemaligen Schüler – Sie werden mir die Marotte hoffentlich nachsehen.

Hier ist dann auch die Stelle, mich für die Unterstützung der Lektorin Frau Christine Fritzsch und der Herstellerin Frau Katrin Wulst ganz herzlich zu bedanken. Ihnen wünsche ich viel Erfolg beim Durcharbeiten dieses Buches.

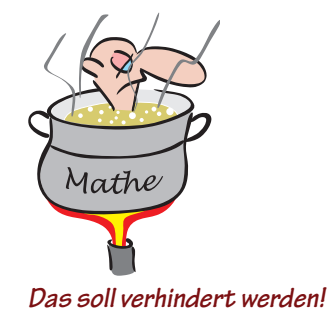

*"Sofort" und "abrupt" gibt es streng genommen weder in der Natur noch in der Welt der Technik.* 

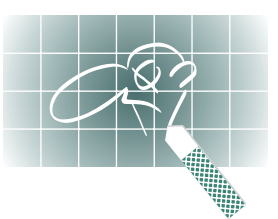

 *Manchmal auch Ihr Begleiter – eine Identifikationsfigur für Blickrichtungen, Merksätze und Gedankenexperimente:*

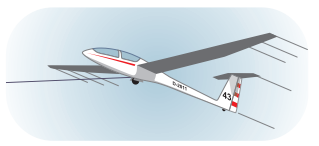

*Auf geht's!*

*Im falschen Film?*

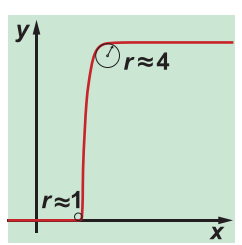

*Sprungstelle mit 100-fach gestreckter x-Achse*

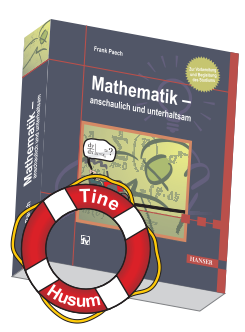

*Zur Not naht Rettung von der Nordseeküste.*

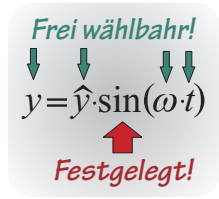

# **Was Sie zu Beginn unbedingt wissen sollten …**

Nein, Sie sind nicht im falschen Film! Auch wenn es so scheint, Sie haben kein Physik-, sondern ein Mathematikbuch aufgeschlagen. Allerdings erfordern anwendungsrelevante Beispiele – das kann man beklagen – profunde physikalische Kenntnisse. Diese Kenntnisse werden hier mitgeliefert und bedeuten zusätzliche Arbeit. Der Vorteil ist, dass die Hürden zu den Anwendungen in den natur- und ingenieurwissenschaftlichen Fächern eingeebnet sind – die Formeln sind mit Leben erfüllt – Sie können sich etwas darunter vorstellen.

Um Formeln an die vielfältigen Gegebenheiten der Praxis anpassen zu können, müssen sie mit (vielen) Parametern ausgefüttert werden. Das bedeutet für den Einsteiger eine erhebliche Erschwernis. Zumindest ist der liebe Gott den Anwendern gnädig: Auch wenn es manchmal so scheint, Größen machen weder Sprünge noch knicken sie plötzlich ab. Sobald man den Verlauf der Größen bei entsprechender Auflösung betrachtet, entpuppen sich Knickstellen als abgerundet und Sprungstellen als gemäßigte Übergänge. Unsere Funktionen sind in der Regel stetig differenzierbar. Die Diskussion übler "Bürstenfunktionen" können wir getrost in die "reine Mathematik" verlagern.

In diesem Buch wird versucht, Sie so tief wie möglich abzuholen, aber die Mathematik der Oberstufe sollten Sie gerne verstanden haben. Für den Fall, dass Ihre Basis Lücken aufweist, bietet der Verlag eine Lösung (s. "Ergänzende Hinweise" am Schluss des Buches). Der "Lernkompass für Überflieger" lässt Sie durch das Buch navigieren und zielsicher eventuelle Lücken beheben. Die Ursache für Verständnisschwierigkeiten liegt oft darin, dass sich die Studierenden nicht über die Schreibkonventionen im Klaren sind. Um sicherzugehen, stellen wir hier im Vorspann die wichtigsten Konventionen heraus:

## **Kursiv und nicht kursiv geschriebene Zeichen unterscheiden sich in der Regel in ihrer Bedeutung beträchtlich!**

- *•*  Zeichen, deren Bezeichnungen frei wählbar sind, werden kursiv geschrieben. Hier dürfen Sie nicht rätseln: "Warum heißt das nur so?" Die Wahl der Bezeichnungen liegt im Ermessen des Verfassers. Natürlich sollten die Zeichen vernünftigerweise so gewählt sein, dass ein Leser Rückschlüsse auf deren Bedeutung ziehen kann. Nicht ganz in diese Vorschrift passen die physikalischtechnischen Formelzeichen. Die werden zwar auch kursiv geschrieben – es gibt jedoch Normen und Konventionen, die zu berücksichtigen sind.
- *•*  Zeichen mit feststehender Bedeutung werden **nicht** kursiv geschrieben! Dazu gehören neben den Zahlen, Einheiten, Präfixe, Infixe, Postfixe – die Namen spezieller Funktionen.
- Abweichend von den vorherigen Konventionen wird die kursive Darstellung auch für Hervorhebungen von Fachvokabeln sowie für Formel-, Bild-, Merksatz- und Tabellenverweise benutzt.

### **Gleichheitszeichen treten in unterschiedlicher Bedeutung auf!**

- *•*  Das Gleichheitszeichen wird so verwendet, wie Sie es gewohnt sind. Wenn etwas nicht nur gleich, sondern durchgängig gleich ist, verwendet man drei horizontale Striche  $(\equiv)$ . Statt "ist gleich" sagt man dann "ist identisch".
- *•*  Das Gleichheitszeichen wird ebenfalls für Definitionen und Zuweisungen verwendet. In den Fällen stellt sich nicht mehr die Frage: "Weshalb ist das links und rechts vom Gleichheitszeichen Stehende gleich?" Die Frage lautet jetzt: "Ist die Zuweisung oder Definition sinnvoll oder ist sie möglicherweise unsinnig?" Wer etwas definiert, muss für seine Definitionen geradestehen! Um ein Definitionsbzw. Zuweisungszeichen von dem normalen Relationszeichen (=) unterscheiden zu können, kann man optional hinter das Gleichheitszeichen ein tief gestelltes "def" schreiben. Es gibt aber auch andere Schreibweisen. In diesem Buch wurde die computerfreundliche Alternative benutzt: Man setzt einen Doppelpunkt **vor** das Gleichheitszeichen. Die Schreibweise ist insofern angenehm, weil sie keinerlei Hoch- oder Tiefstellungen und auch keine Sonderzeichen erfordert.

## **Punkt-vor-Strich-Konvention**

Mit dieser Konvention wird die Anzahl der Klammern reduziert. Wegen des Vorranges der "Punktrechnung" kann man auf den "Malpunkt" verzichten. Andererseits ist ein "Malpunkt" ein wunderbares Trennzeichen und verbessert die Lesbarkeit von Formeln. Aus diesem Grund stattet man Formeln vielfach doch mit Malpunkten aus, obwohl sie eigentlich überflüssig sind. Lassen Sie beim handschriftlichen Notieren derartiger Formeln, so wie Sie es gewohnt sind, "Malpunkte" getrost fort!

#### **Klammern**

- *•*  Man sollte vermeiden, durch Konventionen überflüssig gewordene Klammern zu setzen, denn scheinbar sinnlose Klammern weisen in der Regel auf etwas hin. So bedeutet beispielsweise ein eingeklammerter "Exponent" (*n*) hinter einem Funktionsnamen die *n*-te Ableitung dieser Funktion.
- *•*  Keine Konvention ohne Ausnahmen. Sollten Klammern aus kosmetischen Gründen sinnvoll erscheinen, muss sichergestellt sein, dass der Betrachter dieses auch so wahrnehmen kann.

## **Buchstabenkombinationen für Funktionsnamen**

*•*  Buchstabenkombinationen wie sin, cos, ln, arcsin gefolgt von einem Klammerpaket mit den Argumenten (Präfix-Schreibweise) sind in der Regel alternativlos. Bei e-Funktionen ist das anders: Dort besteht die Möglichkeit, das Argument als Exponent von "e" zu schreiben. Das hat den Vorteil, dass man ein Klammerpaar spart und auf einen Blick erkennt, wie die Potenzregeln bei Umformungen des Funktionsterms anzuwenden sind. Sollte die e-Funktion mit anderen Funktionen verkettet sein, führt die Schreibweise zu unerträglichen Miniaturen, denn üblicherweise vermindert man die Schrifthöhe im Exponenten. Wenn dann aber noch Indizes und Exponenten zu berücksichtigen sind, benötigt man die Augen eines Adlers. In diesem Fall kommt man um "exp(...)" nicht herum. Der Vorteil der Exponenten-Schreibweise ist zugleich Nachteil der Alternative: Die Anwendung der Potenzregeln ist nicht mehr offensichtlich. Es hilft nichts, Präferenzen sind nicht erlaubt, Sie müssen unbedingt beide Schreibweisen beherrschen.

 $(s, 7.12.4)$ *Formelverweis*

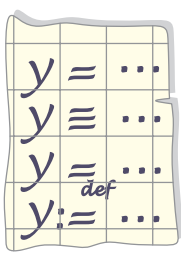

*Mehrere Gleichheitszeichen!*

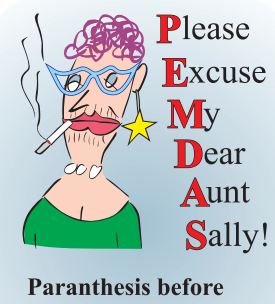

**Exponent before Multiplication before Division before Addition before Subtraction** 

*Tante-Sally-Regel aus den USA*

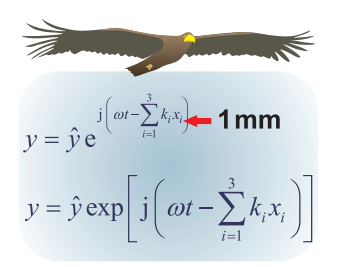

*Selbst für Adler problematisch*

*Kein Zeichen von mangelndem Sachverstand: die Benennung der Koordinaten mit x, y und z.*

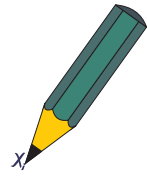

*Indizes erfordern einen spitzen Bleistift!*

 $\mathbb{R}^3$ : Alternativen für **Orthonormalbasen**  $\vec{e}_1, \vec{e}_2, \vec{e}_3$  $\vec{e} \cdot \vec{e} \cdot \vec{e}$ 

## **Summenkonvention**

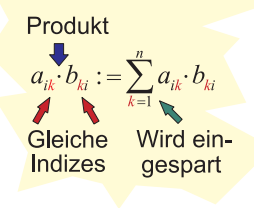

*Der Autor kennt niemanden!*

*Nicht unbedingt effektiv: Aufgaben, bei denen man nicht weiß, wie sie gemeint sind.*

## **Indexsalat**

- Indizes sind unverzichtbare Hilfsmittel bei der Darstellung mathematischer Zusammenhänge. Unverzichtbar insbesondere dann, wenn Summen unter Verwendung des S-Zeichens verkürzt geschrieben werden sollen. Allerdings erschweren sie (nicht nur) wegen ihrer verminderten Schriftgröße die Lesbarkeit der Formeln. Sind beispielsweise die kartesischen Koordinaten mit  $x_1, x_2,$ *x*3 benannt, steckt das Merkmal nur in dem kleinen Index. Wenn sichergestellt ist, dass man sich im Dreidimensionalen befindet, kann man getrost auf *x*, *y*, *z* zurückgreifen. Auch hier gilt: Sie dürfen sich nicht auf eine Schreibweise beschränken, Sie müssen Formeln mit und ohne Indizes "lesen und schreiben" können – zur Not eben mit Lupe und superspitzem Bleistift.
	- Zur Darstellung eines Einheitsvektors sind drei Zeichen notwendig: Ein kleines e weist ihn als Einheitsvektor aus, ein Pfeil oder Fettdruck ist zur Kennzeichnung des vektoriellen Charakters notwendig, die wichtige Richtungsinformation steht in dem kleinen tiefgestellten Postfix (Ziffern oder Buchstaben). Die mühselige Schreiberei provoziert Nachlässigkeit. Für die Orthonormalbasis von Rechtssystemen dürfen alternativ die traditionellen – in Deutschland früher in Frakturschrift geschriebenen – Zeichen verwendet werden: *i*, *j*, *k* (s. DIN 1303). In Schreibschrift verwendet man "Schnörkelbuchstaben" (US: funny letters), d. h. Buchstaben, die sich merklich von Ihrer Normalschrift unterscheiden. Der Riesenvorteil: Die Richtungsinformation steckt in dem Zeichen selbst und ist selbst mit müdigkeitsvernebeltem Blick eindeutig erkennbar.
- Auf die Summenkonvention, die es ermöglicht, bei Summen das  $\Sigma$ -Zeichen mitsamt der Angabe über den Laufindex fortzulassen, wird in diesem Buch verzichtet. Die Konvention besteht darin, dass über Produkte mit gleichen Indizes automatisch summiert wird – für Fortgeschrittene eine Erleichterung, für Einsteiger eine Quälerei. Sollte Ihr Professor auf diesen Schreibweisen bestehen, ist es empfehlenswert, im Manuskript die ausführlicheren Schreibweisen hinzuzufügen. Irgendwann hat man sich dann auch an die eleganten Kurzschreibweisen gewöhnt (Vorsicht, es gibt auch hochgestellte Indizes).

## **Übungsaufgaben:**

Kennen Sie jemanden, der **freiwillig** die Übungsaufgaben eines Lehrbuchs bearbeitet, um sie dann mit irgendwo versteckten verknappten Lösungen zu vergleichen? Aufgabenstellungen, die aus einem gemeinsamen Problem erwachsen, sind eindeutig. Im Falle künstlich konstruierter Aufgaben ist man nie sicher, die Aufgabenstellung so zu interpretieren, wie der Aufgabensteller sie sich vorgestellt hat. Ein fertiges Ergebnis hilft nur bedingt. In diesem Buch folgt den Übungsaufgaben jeweils unmittelbar ein weitgehend vollständiger Lösungsvorschlag. Ein Zeichen von Charakterstärke: Lösung mit einem Blatt Papier abdecken und selber rechnen.

## **Inhalt**

## **1 Mechanik – Übungsfeld der Analysis I** 11 1.1 Bemerkungen zur Schulphysik . 11 1.2 Erste Sichtung der klassischen Physik . 13 1.3 Newtons Bewegungsgesetz . 17 1.4 Der nicht ganz freie Fall . 22 1.5 Tabellenkalkulation verstehen . 28 1.6 Mit der Tabellenkalkulation einen Fallschirmsprung simulieren . 32 1.7 Schwingfähige Systeme . 39 1.8 Freie gedämpfte Oszillatoren . 45 1.9 Der gedämpfte Oszillator exakt . 50 1.10 Zwang ausüben – Resonanz . 60 1.11 Erzwungene Schwingungen exakt berechnen . 67 **2 Ausbau der Analysis durch Vektorrechnung** 79 2.1 Eine mittelalterliche Kanone . 79 2.2 Mit der Tabellenkalkulation eine Hansekogge beschießen . 82 2.3 Exakte Parameterdarstellungen spezieller Bahnkurven . 86 2.4 Parameterdarstellung einer Geraden im Raum . 90 2.5 Darstellungen von Ebenen im Raum . 95 2.6 Bahnkurven im Raum aufgrund Gravitation . 106 2.7 Kurvenfahrten ohne Schienen . 113 2.8 Koordinatentransformationen und Scheinkräfte . 119 2.9 Reale Systeme und Massenmittelpunkt . 133 2.10 "Quantitas Motus" – der Impuls . 137 2.11 Drehmoment oder der Nutzen des Kreuzprodukts I . 144 2.12 Drehimpuls, Kreisel und der Nutzen des Kreuzprodukts II . 154 2.13 Die Bewegungsgleichungen eines fast starren Körpers . 166 **3 Funktionen mit zwei und mehr Variablen** 181 3.1 Mehrstellige Funktionen und ihre Ableitungen . 181 3.2 Von totalen Differenzialen, Hyperebenen und Gradienten . 190 3.3 Von Bergen, Tälern und Bergsätteln . 205 3.4 Von Kurven und Singularitäten . 214 3.5 Extremwerte mit Nebenbedingungen . 224

3.6 Die Gaußsche Methode der kleinsten Quadrate . 228

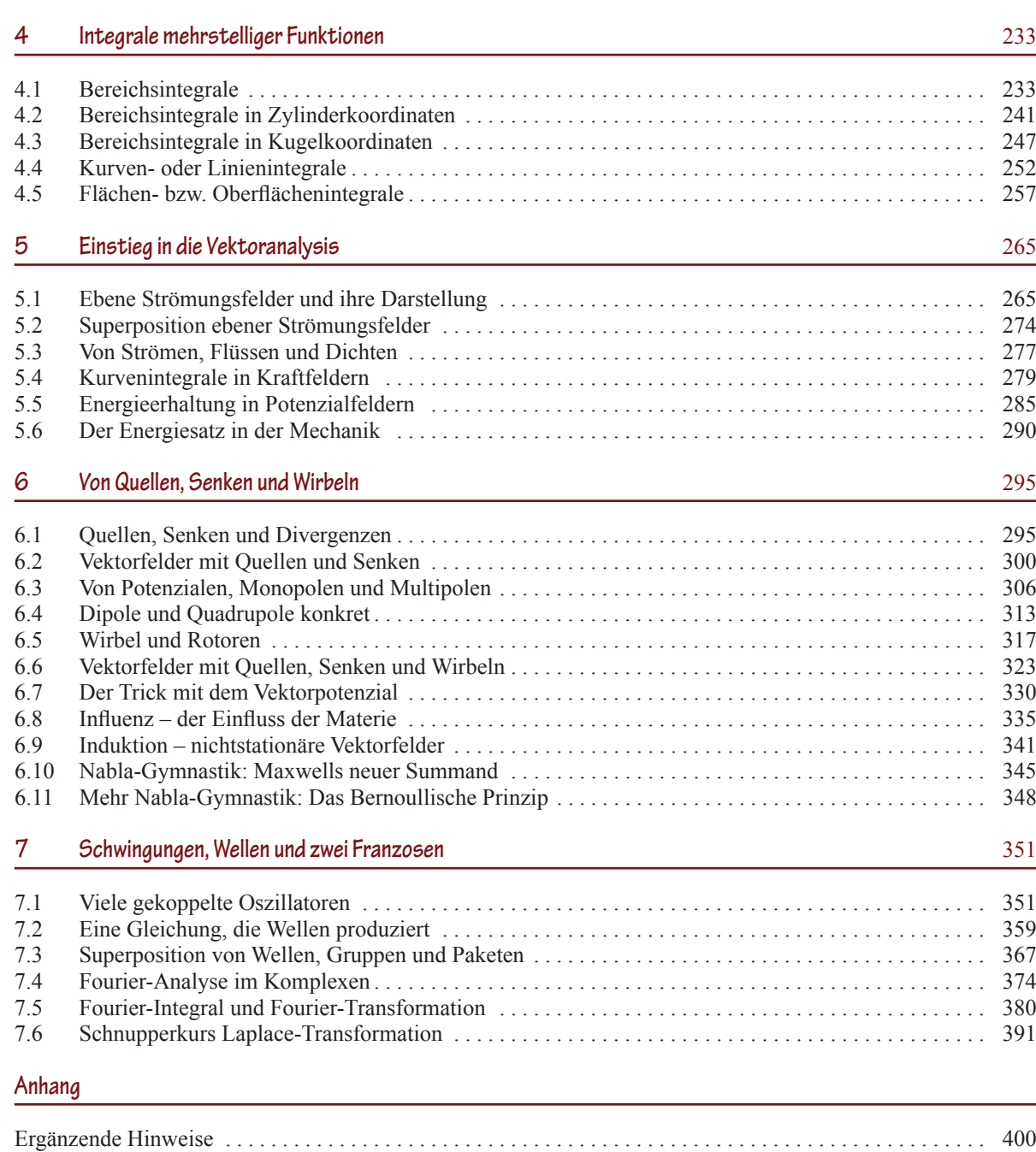

Sachwortverzeichnis . 402

# **Mechanik – Übungsfeld der Analysis I**

Kein Zweifel: Die Mechanik ist die Mutter der Physik und die wiederum ist Grundlage aller natur- und ingenieurwissenschaftlichen Fächer. Da Isaak Newton parallel zur Mechanik auch die Analysis maßgeblich (mit-)entwickelte, kann auch mit gleichem Recht, der Mechanik die Mutterrolle für die Analysis zugesprochen werden. In diesem Kapitel werden wir ein wenig von Isaak Newtons Arbeitsweise übernehmen. Wir werden versuchen, wechselseitig Ihre Mathematik- und Physik-Kenntnisse auszubauen. Natürlich kann man sich leicht in den endlosen Weiten von Mathematik, Physik und Technik verlieren. Welche grundlegenden Kenntnisse sind wichtig und was duldet Aufschub? Tatsächlich gibt es dafür eine Entscheidungshilfe und das ist die sogenannte *klassische Physik*.

## **1.1 Bemerkungen zur Schulphysik**

Führen wir uns einmal vor Augen, mit welchen Formeln Schüler im Laufe ihrer Schulkarriere im Fach Physik konfrontiert werden (*s. Bild 1.1.1*). Angesichts der Vielzahl dieser Formeln, könnte man Schulphysik für eine subtile Form der Kinderquälerei halten. Auf der anderen Seite ist bekannt, dass Formeln keineswegs einfach in den Raum gestellt werden. Hinter jeder Formel steht ein "Versuch", ein mehr oder weniger anschauliches *Modell* und eventuell auch noch eine Reihe von Übungsaufgaben. Es handelt sich im Bild wohl um eine eher suggestive Darstellung.

## **Was ist in der Naturwissenschaft ein Modell?**

Ein Modell ist ein System, mit dem ein Phänomen im Rahmen einer sinnvollen Genauigkeit beschrieben und erklärt werden kann. Es besteht in der Regel aus einem anschaulichen System, das dem täglichen Leben entlehnt ist, darf aber auch aus einem System mathematischer Relationen bestehen. Der Phantasie der "Modellierer" sind keine Grenzen gesetzt.

Die Schulphysik ist für viele Schüler nicht leicht zu begreifen. Das liegt nicht so sehr an der Vielzahl möglicher Formeln – in den Fremdsprachen müssen die Schüler viel mehr Vokabeln lernen und schaffen das auch. Das Problem liegt tiefer. Im naturwissenschaftlichen Unterricht muss weitgehend auf die Unterstützung durch Mathematik verzichtet werden. Das, was für den jeweiligen Unterrichtsstoff aus der Mathematik eigentlich gebraucht wird, ist immer Stoff höherer Klassenstufen (und später Semesterstufen). Damit können die Phänomene der Naturwissenschaften nicht in einem größeren Zusammenhang dargestellt werden, sondern sind nur im Rahmen spezieller Modelle mit limitiertem Gültig-

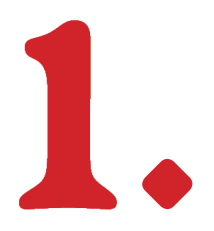

*Arbeitete zur Zeit Newtons ebenfalls maßgeblich an der Entwicklung der Analysis: Gottfried Wilhelm Leibniz*

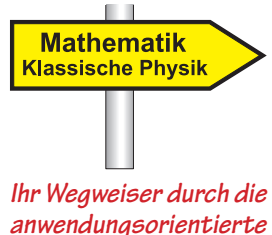

*Mathematik*

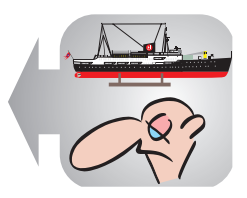

**Merksatz 1.1.1**

*Leider setzt sich das auch im Hochschulbereich fort!*

## *Berühmte Modelle: Bohrsches Atommodell, Orbitalmodell, Kugelwolkenmodell*

*Beispiel: Das Boyle-Mariottesche Gesetz gilt nur für "ideale Gase" bei konstanter Temperatur.*

*Schauen Sie genau hin! Vor diesem Formelflickenteppich haben auch Sie einmal gestanden.*

**Bild 1.1.1** *Schülerin vor den Formeln der Schulphysik*

keitsbereich erklärbar. Es ist zumeist für jedes Phänomen ein anderes Modell erforderlich. Damit ist es für Lernende zwangsläufig äußerst schwierig selbstständig zu beurteilen, was weitgehend exakt (fast nie!) und was nur eine Näherung mit begrenztem Gültigkeitsbereich ist. Die traditionelle Namensgebung trägt noch dazu bei. Viele Formeln bzw. deren verbale Ausformulierung führen die hehre Bezeichnung "...gesetz" und suggerieren unbegrenzte Gültigkeit. Dem Lernenden stellt sich die Physik als unzusammenhängendes Konglomerat von Phänomenen, Modellen und Gesetzen dar – ein roter Faden ist schwer erkennbar.

$$
\sqrt{1} = \sqrt{1} \text{ and } P = V \cdot I \quad P = \frac{P}{W} \text{ is given by } \sqrt{1} \text{ and } P = \sqrt{1} \text{ and } P =
$$

Sobald man über hinreichende Mathematikkenntnisse verfügt, hellt sich das Ganze auf. Seit Anfang des 20. Jahrhunderts ist ein aus nur sieben Relationen bestehendes mathematisches Modell bekannt, das nicht nur einzelne Phänomene, sondern die komplette Physik des Anschauungsraumes widerspruchsfrei beschreibt. Die einzelnen Relationen waren auch schon vorher bekannt – sie fügten sich aber erst zu einem widerspruchsfreien Ganzen zusammen, nachdem James C. Maxwell die später nach ihm benannte 4. Maxwellsche Gleichung mit einem zusätzlichen Summanden vervollständigte. "Supermodelle", die einen sehr großen Bereich widerspruchsfrei wiedergeben, nennt man in der Naturwissenschaft eine *Theorie* (*vgl. Merksatz 1.1.1*). Die gerade erwähnte heißt ihrer Zeitepoche entsprechend *klassische Physik*. Der Gültigkeitsbereich der klassischen Physik ist groß, reicht aber nicht in den Mikro- und nicht in den Makrokosmos hinein. Für diese Bereiche sind weitere Theorien erforderlich. Aber das ist auch nicht weiter schlimm: So wie beispielsweise die Übergänge vom Millimeterbereich (Anschauungsraum) in den Nanometerbereich (Mikrokosmos) fließend sind, gehen auch die Theorien fließend ineinander über. Sie dürften gar nicht die hehre Bezeichnung "Theorie" führen, wenn sich im Überschneidungsbereich der Theorien Widersprüche ergäben.

## **Was ist eine Theorie?**

Eine *Theorie* ist in der Naturwissenschaft das "Allerhöchste" – darüber kommt nur noch der "liebe Gott"!

Ein Denkgebäude darf nur dann mit der Vokabel *Theorie* geadelt werden, wenn damit ein **sehr** großer Bereich widerspruchsfrei erklärt werden kann.

**Umfangreiche experimentelle Bestätigungen sind Bedingung!**

Beispiele neben der klassischen Physik: Quantenmechanik, Quantenelektrodynamik, allgemeine Relativitätstheorie.

Wird lediglich ein begrenzter Phänomen-Bereich erklärt, spricht man nur von *Modellen*.

Die Widerspruchsfreiheit und die Kompatibilität zu den benachbarten Theorien machen die klassische Physik zu einer sicheren **Bastion** von Naturwissenschaft und Technik. Das klingt fantastisch und ist es auch: Lediglich **sieben** Relationen und kein Wirrwarr aus hunderten von Formeln erschließen die physikalischen Grundlagen der Naturwissenschaft. Einziger Wermutstropfen: Die klassische Physik erfordert eine anwendungsorientierte Mathematik. Die steht den Studierenden zum Studienbeginn nicht zur Verfügung, sondern kann erst nach und nach aufgebaut werden. Unsere arme Schülerin in *Bild 1.1.1* kann von der klassischen Physik nicht profitieren – vielleicht kann es ihr Lehrer.

Mit dem vorher Gesagtem zeichnet sich unsere weitere Vorgehensweise ab: Wir werden einen Zickzackkurs einschlagen und so versuchen, wechselseitig klassische Physik und die zugehörige Mathematik zu erfassen.

## **1.2 Erste Sichtung der klassischen Physik**

Das *Bild 1.2.1* zeigt die 18 Mitarbeiterinnen und Mitarbeiter eines kleinen Betriebes vor ihrem Stammhaus. Ein neu angestellter Mitarbeiter steht zunächst vor einem Informationsdefizit. Er kennt seine zukünftigen Kolleginnen und Kollegen und deren Aufgabenbereich noch nicht. Genauso wichtig für eine erfolgreiche Arbeit ist das Wissen um die arbeitsrelevanten Beziehungen innerhalb der Mitarbeiterschaft. Am günstigsten ist es, wenn sich ein wohlwollender Betriebsangehöriger bereit erklärt, den Neuling zeitlich klug gestaffelt in die Betriebsinterna einzuweisen.

## **Merksatz 1.1.2**

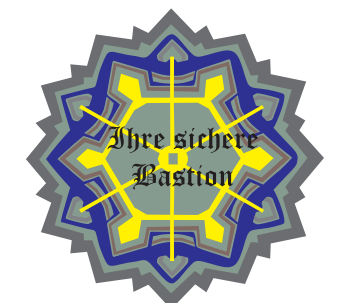

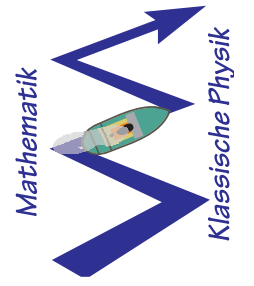

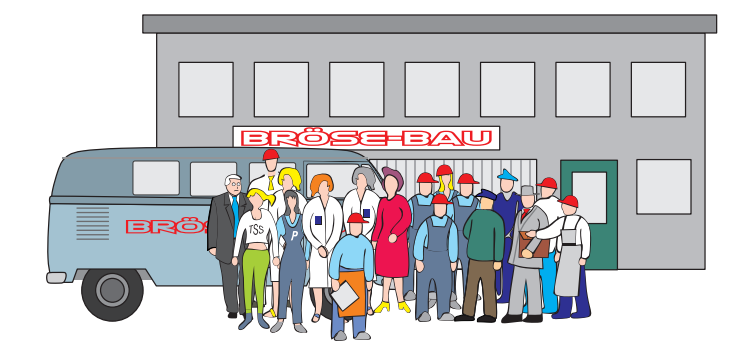

Als Neuling in der klassischen Physik steht man vor einer vergleichbaren Situation. Zunächst müssen die relevanten Größen, die an der Theorie beteiligt sind, bekannt sein. Die Relationen dieser Größen – wir sagen jetzt statt Beziehungen lieber unverfänglich Relationen – sind im Gegensatz zu den menschlichen Beziehungen einfacher: Sie sind wohldefiniert. Damit hat es aber mit der Einfachheit ein Ende, denn die Lösungsmannigfaltigkeit des Relationssystems ist überwältigend. Wir werden uns davon aber nicht entmutigen lassen und zeitlich schön gestaffelt vorgehen.

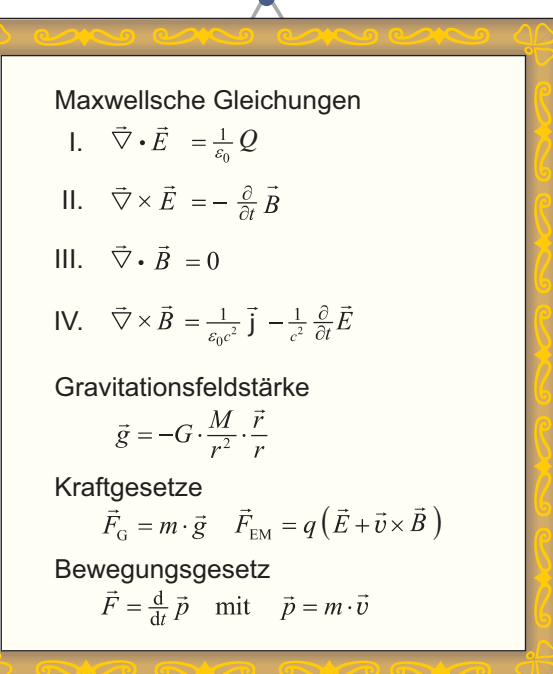

Zunächst kümmern wir uns um die beteiligten Größen und betrachten die Relationen nur im Regenbogenpressestil: Wer hat was mit wem? Genaueres hat noch

**Bild 1.2.1** *Das Informationsdefizit eines Neulings: Aufgabenbereiche und Beziehungen* 

*Betrachten Sie an dieser Stelle die Maxwellschen Gleichungen nur mit zusammengekniffenen Augen!*

> Zählt traditionell als eine Relation:  $\vec{g} = \dots \wedge \vec{F} = m \cdot \vec{g}$  $\Leftrightarrow \vec{F} = G \frac{m M}{r^2} \frac{\vec{r}}{r}$

*Kraftgesetze: Im Bereich der Atomkerne kommen zwei starke, aber extrem kurzreichweitige Kernkräfte hinzu.*

> **Bild 1.2.2** *Klassische Physik*

> > (viel) Zeit.

Zunächst eine erfreuliche Bemerkung: Für das Verständnis einer Theorie sind die Naturkonstanten nicht von Bedeutung – man sollte sich deshalb von deren zum Teil exotischen Benennungen nicht irritieren lassen. Im vorliegenden Fall sind die *elektrische Feldkonstante* ε<sub>ρ</sub>, die *Gravitationskonstante G* und die *Lichtgeschwindigkeit c* für das Grundverständnis unwichtig. Sie kommen natürlich sofort ins Spiel, wenn konkret etwas berechnet werden soll. Beachten Sie: Die Zahlenwerte der Naturkonstanten liegen mit dem SI-System fest. Die Verwendung anderer Einheiten-Systeme, beispielsweise um die elektrische Feldkonstante  $\varepsilon_0$  auf den Zahlenwert 1 zu trimmen, sind nicht mehr üblich!

## **Was ist mit ,,System" gemeint?**

System  $\langle$ gr., .,aus Gliedern bestehendes Ganzes" $\rangle$ 

In Naturwissenschaft und Technik wird der Begriff System i.Allg. verwendet, um ein in sich geschlossenes (nicht notwendig abgeschlossen!) und nach irgendeinem Prinzip geordnetes Ganzes zu bezeichnen. Der Begriff wird immer dann gern verwendet, wenn das Ordnungsprinzip unbekannt oder schwer in Kurzform darzustellen ist. Ein Beispiel ist ein System aus einem Atomkern und Elektronen – ein Atom. Das Ordnungsprinzip lässt sich nur aufwendig mithilfe der Quantenmechanik beschreiben.

Die klassische Physik ist keine Theorie, mit der sich der Mikrokosmos erschließen lässt. Es ist beispielsweise nicht möglich, auf der Basis dieser Theorie eine vernünftige Erklärung zu finden, weshalb sich zwei (neutrale) Wasserstoffatome zu einem stabilen Molekül H<sub>2</sub> zusammenschließen. Eine schlechte Idee wäre es allerdings, die Relationen als System von Axiomen zu betrachten und sich stur den Informationen aus den Nachbartheorien zu verschließen. Was verwendbar ist, wird auch verwendet!

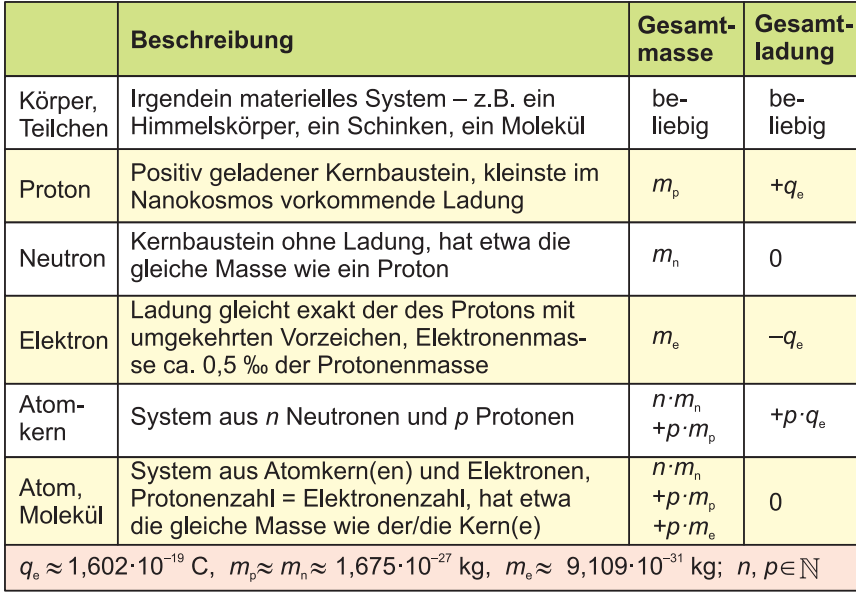

*Es gibt auch eine magnetische Feldkonstante:*

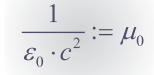

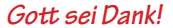

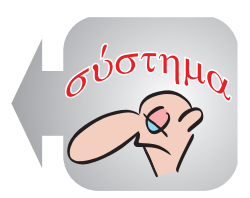

**Merksatz 1.2.1**

*Nur mithilfe der Quantenmechanik erklärbar: die chemische Bindung*

**Tabelle 1.2.1** *Für die klassische Theorie wichtige Teilchen des Mikrokosmos*

*Sie können getrost Ihre Kenntnisse aus der Schule (Physik und Chemie) verwenden.* 

In der klassischen Theorie steht nichts von der Teilchenstruktur des Mikrokosmos. Es sind nur zwei Eigenschaften materieller Körper aufgeführt: Ladung (*q*, *Q*) und Masse (*m*, *M*). In *Tabelle 1.2.1* ist zusammengestellt, was aus dem Mikrokosmos (stillschweigend) übernommen wird.

Die erste Gruppe der klassischen Physik sind die Maxwellschen Gleichungen. Sie sagen aus, dass geladene Körper – gleich ob in Ruhe (Ladung *Q*) oder bewegt (Strom *I*) – ihre Umgebung in einen anderen Zustand versetzen. Sie erzeugen zwei Felder – ein *elektrisches Feld E* und ein *magnetisches Feld B*. Über die Eigenschaften des elektromagnetischen Feldes lässt sich natürlich erst etwas aussagen, wenn man Lösungen der Relationen gefunden hat. In der nächsten wesentlich einfacheren Relation steht, dass auch ein massebehafteter Körper seine Umgebung verändert. Er erzeugt ein Gravitationsfeld.

Nun muss geklärt werden, was es heißt, wenn aufgrund der elektrischen Ladung *Q* bzw. der Masse eines Körpers *M* seine Umgebung in einen anderen Zustand versetzt wird! Das wird mit den "Kraftgesetzen" ausgesagt. Befindet sich ein zweiter Körper mit der Masse *m* in dem Gravitationsfeld, so wirkt aufgrund dieses Feldes auf ihn eine Kraft (*m*·*g*). Zwar ist das Kraftgesetz für geladene Körper (Ladung *q*, Geschwindigkeit *v*) im elektromagnetischen Feld nicht ganz so simpel – aber immerhin, genau wie im Gravitationsfeld wirken aufgrund der Felder *E*, *B* Kräfte auf den (geladenen) Körper.

Kräfte auf einen Körper, was immer sie hervorgerufen haben mag, haben Folgen: Sie ändern seinen Bewegungszustand. Genau das sagt die siebente Relation aus. Diese *Bewegungsgesetz* genannte Relation ist das *zweite Newtonsche Axiom* (auch: *Grundgesetz der Mechanik*). Die zeitliche Änderung der Größe *p* wurde von Newton "Mutationem motus" benannt. Heute spricht man von der zeitlichen Änderung des *Impulses p*, dem Produkt aus Masse und Geschwindigkeit:

$$
\vec{p} := m \cdot \vec{v} \ , \quad \frac{\mathrm{d}}{\mathrm{d}t} \vec{p} = \left( \frac{\mathrm{d}}{\mathrm{d}t} m \right) \cdot \vec{v} + m \cdot \left( \frac{\mathrm{d}}{\mathrm{d}t} \vec{v} \right)
$$

Zur Ermittlung der zeitlichen Änderung muss die Produktregel angewendet werden. Sollte sich die Masse des Körpers nicht ändern, ist der erste Summand gleich null. Nun wird Ihnen das Bewegungsgesetz bekannt vorkommen:

$$
m =
$$
konst.:  $\vec{F} = m \cdot \frac{d}{dt} \vec{v}$  bzw.  $\vec{F} = m \cdot \vec{a}$ 

Die zeitliche Änderung der Geschwindigkeit ist nichts anderes als die Beschleunigung. Welchen Vorteil es hat, anstelle der anschaulichen Größe Geschwindigkeit mit der abstrakten Rechengröße Impuls zu operieren, klären wir später.

Bei dieser ersten Sichtung, haben wir natürlich alle Probleme umgangen. Als sehr schwierig werden sich die Maxwellschen Gleichungen herausstellen. Eine weitere Schwierigkeit lässt sich auch schon erkennen: Der Körper, der sich in den Feldern befindet, erzeugt seinerseits ebenfalls Felder und die daraus resultierenden Kräfte wirken auf die Felderzeuger zurück und können diese verändern. Mathematisch heißt das: Sämtliche Relationen sind nicht unabhängig, sondern gekoppelt!

*Beachten Sie: Das magnetische Pendant zum elektrischen Feld ist das B-Feld!* 

*Q wird gerne felderzeugende Ladung genannt. Entsprechend ist M die felderzeugende Masse (Gravitationsladung).*

*Zum Nachweis der Felder benötigt man einen "Probekörper". Man spricht im elektrischen Fall von einer "Probeladung".*

*motus <lat. ,"Bewegung">*

**(1.2.1)**

**(1.2.2)**

 *Sie sind jetzt sicher, dass für die Kraft auf einen Körper ausschließlich die Felder E, B oder g verantwortlich sind (Ausnahme: Atomkernbereich).*

## **1.3 Newtons Bewegungsgesetz**

Die Aussage, dass für die Kraft auf einen Körper – sofern man die Kerne nicht antastet – ausschließlich *E*-, *B*- oder *g*-Felder verantwortlich sind, wird Sie sicher verblüfft haben. Dass die Kraft eines Elektromotors etwas mit elektromagnetischen Feldern zu tun hat, wird niemanden erstaunen – aber was ist mit der ganz gewöhnlichen Muskelkraft? Fragen wir zwei Experten! Da ist zunächst der *Hammerhai* – die Unterseite seines flügelförmigen Kopfes ist gespickt mit hochempfindlichen Sensoren für elektrische Felder. Da ein (Beute-)Fisch zwangsläufig für seine Kiemenatmung Muskelaktivität aufrecht erhalten muss, hilft das beste Tarnkleid (plus Eingraben in den Sand) nichts: Der Hai kann das zur Atmungsaktivität benötigte *E*-Feld orten. Ein anderer Experte ist der *Zitteraal*. Hier hat die Evolution Muskelzellen so umgebildet, dass sie nicht auf Krafterzeugung, sondern auf Felderzeugung optimiert sind. Das Tier kann mit diesen Zellen elektrische Felder respektabler Feldstärken erzeugen und damit Beutetiere in einen für ihn appetitlichen Zustand versetzen. Sie sind betäubt und können in aller Ruhe genüsslich verspeist werden.

Verlieren wir unsere Ziele nicht aus den Augen! Wir benötigen Grundkenntnisse für den Ausbau der Analysis. Ein weiteres Eingehen auf tierische Spezialisten würde uns in einem Sumpf aus Fachvokabeln und speziellen Modellen versinken lassen. Wir werden, um in der Theorie weiterzukommen, eine kühne militärische Vorgehensweise einschlagen. Wir werden **das Feld von hinten aufrollen**. Hinten bzw. ganz unten in *Bild 1.2.2* steht das Newtonsche Bewegungsgesetz. Das werden wir uns als erstes vornehmen. Auch wenn wir über das Zustandekommen der Kräfte noch nicht viel sagen können, sind wir deswegen keineswegs hilflos. In vielen Fällen kann man sich mit empirisch ermittelten Kräften sehr gut behelfen. Das (Newtonsche) Bewegungsgesetz – hier noch eindimensional – werden wir uns an dem populären VW-Käfer klar machen:

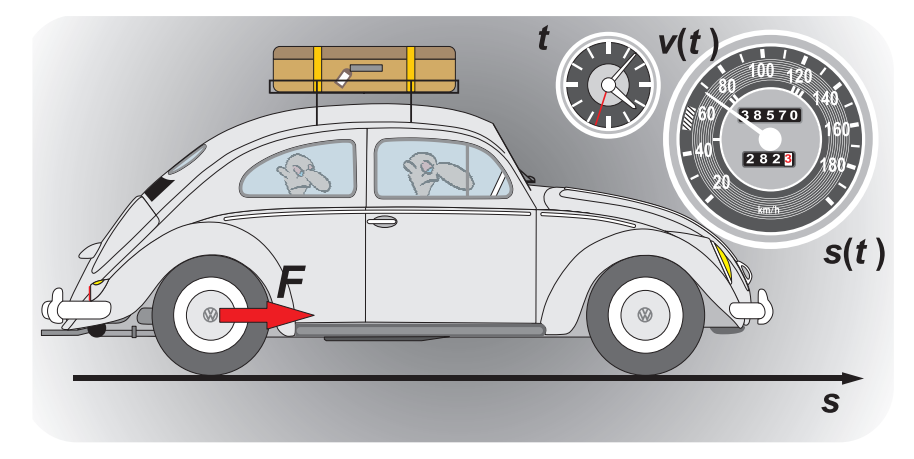

*Zwei Feldexperten*

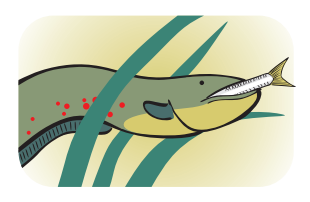

## *Bitte blättern Sie zurück!*

*Empirie <gr., "Erfahrung"> Ein Beispiel ist das aus der Schule bekannte "Hookesche Gesetz": F = D · s*

*Der dem Bewegungsgesetz zugrunde liegende Vektorraum ist hier (noch) eindimensional. Das Bewegungsgesetz darf dann ohne Vektorpfeile notiert werden.*

**Bild 1.3.1** *VW-Käfer mit Uhr, Tageskilometerzähler und Tachometer* 

Im Blickfeld des Fahrers und des Beifahrers sind die Instrumente, die den momentanen Fahrzustand des Fahrzeugs anzeigen:

*Formelzeichen s: spatium <lat., "Zwischenraum, Strecke, …">*

> *Ein Sensor für große Beschleunigungen: ein gefüllter Magen*

*kinema <gr., "Bewegung">*

- • Zeit *t*: Uhr zeigt die Tageszeit an. Müsste gegebenenfalls durch eine Stoppuhr ergänzt werden.
- Strecke  $s(t)$ : Der Tageskilometerzähler zeigt die nach dem Nullreset zurückgelegte Strecke s(*t*) an.
- • Geschwindigkeit *v*(*t*): Das Tachometer zeigt die Momentangeschwindigkeit  $v(t)$  an.
- Beschleunigung  $a(t)$ : Ein Beschleunigungsmesser ist nicht vorgesehen. Der Podex des Fahrers ist ein grober Sensor für die Beschleunigung *a*(*t*). Ansonsten ist die Beschleunigung an den Änderungen der Zeigerwinkel von Tacho und Sekundenzeiger zu erkennen.

Äußerst wichtig ist, dass Sie sich über die Definitionen und Darstellungsalternativen der kinematischen Größen sowie deren Beziehungen zueinander im Klaren sind:

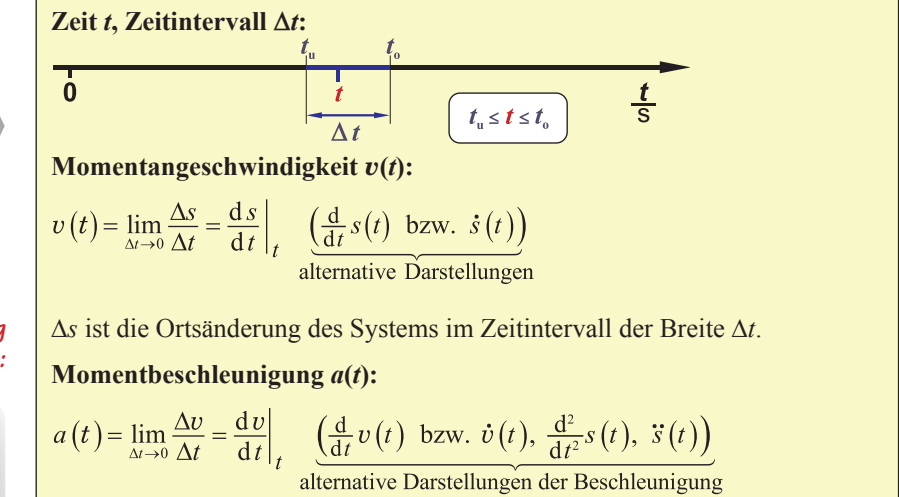

 $\Delta v$  ist die Geschwindigkeitsänderung im Zeitintervall der Breite  $\Delta t$ .

Über das Bewegungsgesetz (*1.2*.*2*) sollten Sie wirklich verwundert sein: Was für eine simple Relation! Keine der beteiligten Größen ist mit einer entsetzlichen einstelligen Verknüpfung wie z.B. einer Wurzel oder Potenz verkettet. Auch wenn die Beschleunigung mithilfe Differenzialoperatoren ausgedrückt wird – diese Operatoren sind gutartig, sie sind lineare Operatoren.

Den Einfluss der Masse im Bewegungsgesetz bemerken Autofahrer, die sich mit "untermotorisierten" Autos begnügen, sofort. Vollgepackt mit fünf Personen und unter Umständen noch Gepäck auf dem Dach, will das Auto an der Ampel nach Ende der Rotphase einfach nicht in Gang kommen. Nach dem Newtonschen Bewegungsgesetz eine klare Sache: Bei gleicher Kraft vermindert sich – der erhöhten Masse entsprechend – die Beschleunigung. Ohne eine "Startrakete", die eine Extrakraft erzeugt, ist nichts zu machen. Dass bei konstanter Masse Kraft und Beschleunigung zueinander proportional sind, ist in "übermotorisierten" Autos leicht zu spüren. Jede Veränderung der Kraft mithilfe des Gaspedals wirkt sich unmittelbar durch eine fühlbare Beschleunigung aus. Die Proportionalität lässt

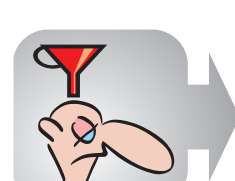

**Merksatz 1.3.1**

*Geschwindigkeitsänderung*   $\Delta v$  *im Zeitintervall*  $\Delta t$ :

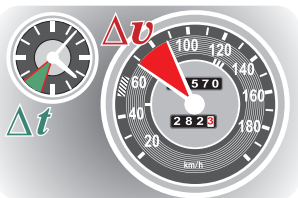

*Das Bewegungsgesetz trägt viele Namen: Grundgesetz der Mechanik, 2. Newtonsches Axiom, 2. Newtonsches Gesetz, Newton II, …*

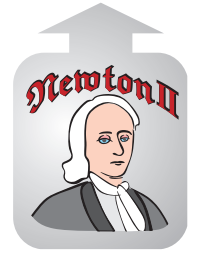

sich natürlich nur messen und nicht mit dem Podex erfühlen. Auch die entgegengesetzt zur Fahrtrichtung wirkende Bremskraft ist (am Bremspedal) regelbar. Die Bremskraft verursacht eine mehr oder weniger starke Geschwindigkeitsverminderung. Die Beschleunigung ist negativ. Auch hier gilt das Bewegungsgesetz. Werfen wir noch einen Blick auf die häufigsten Fehler, die in Zusammenhang mit dem Bewegungsgesetz gemacht werden:

- Mit dem Bewegungsgesetz wird nicht die Größe Kraft definiert! Definiert wird lediglich die Einheit der Kraft (kg·m/s<sup>2</sup>, Aliasname: Newton).
- *F* ist nur in kaum realisierbaren Fällen konstant. Es handelt sich in der Regel um mehr oder weniger komplizierte Funktionen.
- *F* steht für die Summe aller einwirkenden Kräfte. Das Produkt aus Masse und Beschleunigung erlaubt keinen Rückschluss auf einzelne Summanden.

Zur genaueren Analyse des Bewegungsgesetzes denken wir uns, dass es sich bei der Kraft *F* um die Werte einer wohldefinierten Funktion handelt. Dann können wir annehmen, dass auch *v*(*t*) eine wohldefinierte Funktion ist. Die Argumente und Funktionswerte von *v*(*t*) können kontinuierlich an der Uhr und am Tachometer abgelesen werden. Die Masseänderung durch Treibstoffverbrauch beachten wir noch nicht.

$$
m = \text{konst.} : F = m \cdot \frac{\mathrm{d}v}{\mathrm{d}t} \mid : m \iff \frac{\mathrm{d}v}{\mathrm{d}t} = \frac{F}{m} \mid \mathrm{d}t \iff \frac{\mathrm{d}v}{\mathrm{d}t} = \frac{F}{m} \cdot \mathrm{d}t
$$

Nach der Division durch die Masse *m* ist ersichtlich, dass die Änderung der Geschwindigkeit bezogen auf die Zeit – die Beschleunigung – sich einfach aus dem Quotienten aus der momentanen Kraft *F* und der Masse *m* ergibt. In (*1.3.1*) wurde die Beschleunigung mithilfe des *Differenzialquotienten* ausgedrückt. Das versetzt uns in die Lage, durch Multiplikation mit d*t* die Relation nach d*v* aufzulösen. In dieser Darstellung des Bewegungsgesetzes sind Ursache und Folge klar ersichtlich: Die Kraft *F* verursacht (bezogen auf ein Zeitintervall) eine Änderung der Geschwindigkeit d*v*.

Wenn wir unseren VW-Käfer von einem programmierbaren Roboter steuern lassen, können wir eine bestimmte Kraftfunktion vorgeben. Nun sagt das Bewegungsgesetz zwar aus wie sich jeweils die Geschwindigkeit ändert, aber macht keine Aussage über die momentanen Geschwindigkeiten selbst. Es wird sich aber zeigen, dass auf der Basis von (*1.3.1*) ein *Algorithmus* zur Ermittlung der Geschwindigkeiten entwickelt werden kann.

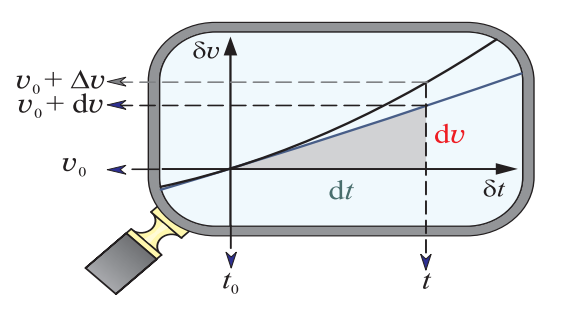

**Keine Kraftdefinition:**  
\n*F*  
\nBeispiel:  
\n*F* := 
$$
D\hat{x}_E \cdot \sin(\omega \cdot t + \delta)
$$

*Kann durchaus vorkommen:*<br> $\vec{F} := \vec{F}_1 + \vec{F}_2 + \vec{F}_3 + ...$ 

*Wäre beispielsweise mithilfe eines programmierbaren Fahrroboters realisierbar*

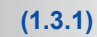

*Beachten Sie: Die Beschleunigung ist wie die Kraft eine Funktion der Zeit, a=F/m.*

*Ursache: Kraft / Folge: Änderung der Geschwindigkeit*

*Algorithmus <gr./arab., "nach einem festgelegten Verfahren">*

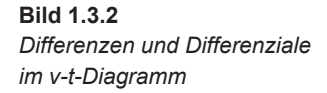

*Der Fahrer "gibt kräftig Gas".*

*Beachten Sie: Die Proportionalität zwischen dt und dv ist keine Näherung, sie ist exakt!*

*Gewöhnungsbedürftig:*  **d***t ist unabhängige Variable (Argument) einer Proportionalität.*

**(1.3.2)**

*Bild 1.3.2* zeigt einen vergrößerten Ausschnitt des Graphen einer fiktiven Geschwindigkeit-Zeit-Funktion *v*(*t*). Die Steigungen dieses Graphen entsprechen gemäß (*1.3.1*) den momentanen Beschleunigungen *F/m* des Systems. Weiterhin ist der Graph einer linearen Funktion eingezeichnet. Beide Graphen stimmen an der Stelle  $t_0$  in Funktionswert und Steigung überein. Optional sind zwei zusätzliche Achsen eingetragen: eine Zeitachse (Nullpunkt  $t_0$ ) sowie eine Geschwindigkeitsachse (Nullpunkt  $v_0$ ). In diesem optionalen System wird aus der linearen Funktion eine simple Proportionalität. Die unabhängige Variable heißt d*t*, die abhängige dv, die Beschleunigung zur Zeit  $t_0$  ist der Proportionalitätsfaktor.

$$
dv = \frac{F}{m} \cdot dt \quad \text{mit} \quad F = F(t_0, \dots)
$$

Bezüglich des Graphen von *v*(*t*) ist die die blaue Gerade eine Tangente an den Punkt ( $t_0$ ,  $v_0$ ). In der unmittelbaren Umgebung der Zeit  $t_0$  kann  $v(t)$  durch die lineare Funktion approximiert werden – allerdings ist die Genauigkeit zur Zeit *t* noch unzureichend. Das gibt uns die Gelegenheit, den Unterschied zwischen D*v* und d*v* herauszustellen (*s. Bild 1.3.2*). Für Differenzen zwischen Argumenten und Funktionswerten der Originalfunktion verwendet man grundsätzlich die griechischen Deltas. *Differenziale* sind ebenfalls Differenzen – sie beziehen sich aber nicht auf die Originalfunktion, sondern auf Argumente und Werte einer zugeordneten linearen Näherungsfunktion (Tangente).

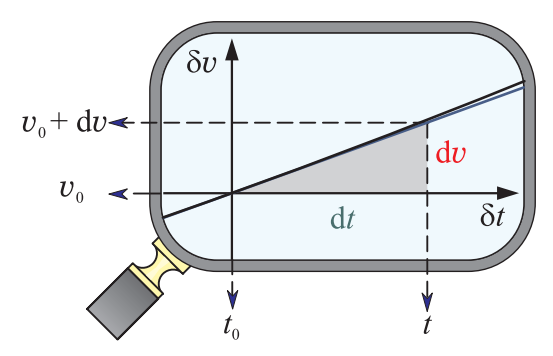

**Bild 1.3.3** *Differenzen- und Differenzialquotient bei verkleinertem dt*

*Die Geschwindigkeitsänderung wird näherungsweise durch das Differenzial dv wiedergegeben.*

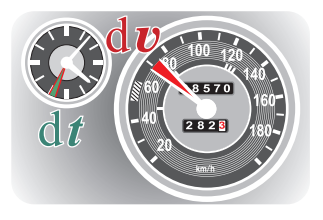

In der anwendungsorientierten Mathematik sind Funktionswerte in der Regel Größen. Eine Funktionswertdifferenz kann dann auch mit dem anschaulichen Begriff  $\ddot{A}$ nderung bezeichnet werden. Das heißt: Wenn die Zeit von  $t_0$  nach  $t$  voranschreitet, **ändert** sich die Geschwindigkeit um  $\Delta v$ . Die Differenziale müssen keine kleinen Größen sein – aber sie dürfen beliebig klein sein. Nur null kommt nicht infrage. In *Bild 1.3.3* wurde gegenüber dem vorherigen Bild das Differenzial d*t* auf den zehnten Teil verkleinert. Die Vergrößerung der Lupe sorgt dafür, dass wir keine Miniaturen betrachten müssen. In diesem Bereich können Originalkurve und "Tangente" kaum noch unterschieden werden – das Differenzial dv kommt (schon fast) an die korrekte Funktionswertdifferenz  $\Delta v$  heran. Jetzt ist die anschauliche Vokabel "Änderung" auch für das Differenzial dv sinnvoll. Die Beschleunigung ist in dieser Sprechweise: Geschwindigkeits**änderung** bezogen auf die Zeit.

Möglicherweise fragen Sie sich, was mit diesem Aufwand wohl erreicht werden sollte. Weshalb in aller Welt soll man statt der exakten Originalkurve eine Näherung verwenden? Die Antwort: Wir haben damit den gesuchten Algorithmus zur Berechnung der Funktion *v*(*t*) fast schon gefunden! Einen einzigen Funktionswert  $v(t_0)$  müssen wir allerdings kennen. In diesem Fall können mithilfe der Differenziale tatsächlich weitere Funktionswerte von *v*(*t*) in vernünftiger Näherung ermittelt werden:

> Bekannt:  $F(t)$ , *m*, Anfangsbedingung:  $v(t_0) = v_0$ , Damit gilt:  $\frac{d v}{dt} = \frac{F(t_0)}{m} \cdot dt$ ,  $v(t_0 + dt) \approx v(t_0) + dv$

*So etwas nennt man Anfangsbedingung:*   $v(t_0)$ := $v_0$ 

 **(1.3.3)**

Haben Sie es bemerkt? Mit den Formeln von (1.3.3) können wir "Lieber Gott" spielen. Es eröffnet sich ein Blick in die Zukunft. Zugegeben, es ist nur ein kurzer Blick über den Zeitpunkt  $t_0$  hinaus. Der Grund: Nur mit einem kleinen dt gibt das Differenzial dv die Änderung des Funktionswertes  $\Delta v$  in guter Näherung wieder. Dann aber gilt: Alter Wert plus Änderung ergibt den künftigen Wert. Damit ist man aber noch nicht am Ende. Wir hatten ein robotergesteuertes Auto angenommen. Damit liegt die Kraft als wohldefinierte Funktion vor und die Momentangeschwindigkeit lässt sich nach demselben Verfahren für weitere d*t*-Schritte finden: Zeit um d*t* erhöhen, neue Kraft berechnen, Änderung d*v* gemäß (*1.3.3*) ermitteln und zu dem vorherigen Wert addieren. Nach Möglichkeit vermeidet man Schreibweisen mit dem Ungefähr-Zeichen, denn ein Benutzer der Formel erhält damit keine Aussage über die Güte der Näherung. Wenn das Verfahren (*1.3.3*) als reiner Algorithmus formuliert werden soll, werden Differenziale i.Allg. nicht zur Formulierung herangezogen:

Bekannt: 
$$
F(t)
$$
, *m*, Anfangsbedingung:  $v(t_0) = v_0$ ,  
 Für  $t \ge t_0$ :  $v(t + \Delta t) := v(t) + \Delta v = v(t) + \frac{F(t)}{m} \cdot \Delta t$ 

Der Algorithmus ( $1.3.4$ ) produziert in einem  $\Delta t$ -Raster Werte einer Näherungsfunktion  $v(t)$ . Auf die an und für sich erforderliche Umbenennung –  $v(t)$  wurde bereits für die exakte Originalfunktion verwendet – verzichten wir gerne.

## **Differenzen und Differenziale**

Seien  $x<sub>u</sub>$  und  $x<sub>o</sub>$  Elemente aus dem Definitionsbereich einer beliebigen reellen Variablen *x*. Wenn  $x<sub>u</sub>$  und  $x<sub>o</sub>$  die Grenzen eines Intervalls sind (u und o stehen für untere/obere Grenze), ergibt sich die Intervallbreite aus der **D**ifferenz  $x_0 - x_0$ . Für eine derartige Differenz ist  $\Delta x$  die Standardschreibweise.

$$
(x_{\rm u}, x_{\rm o}), (x_{\rm u}, x_{\rm o}], (x_{\rm u}, x_{\rm o}), [x_{\rm u}, x_{\rm o}]; \Delta x := x_{\rm u} - x_{\rm o}
$$

Differenziale sind ebenfalls Differenzen, haben aber nur einen Sinn im Zusammenhang mit einer differenzierbaren Funktion bzw. deren linearer Näherung. Differenziale treten paarweise auf. Wird doch ein separates **d**… verwendet, ist es entweder Teil eines Operators (z.B. beim Integral) oder es soll damit ausgedrückt werden, dass es sich um eine beliebig kleine Größe handelt.

*Nicht vergessen: Die Kraft ist gegeben, was sie anrichtet muss berechnet werden.*

*Kaum zu glauben: Ein kleiner Blick in die Zukunft wird möglich.*

*Man kann sich auch darüber hinwegsetzen.*

**(1.3.4)**

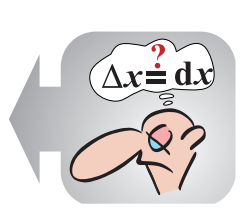

**Merksatz 1.3.2**

## **1.4 Der nicht ganz freie Fall**

Um zu sehen, wie das Newtonsche Bewegungsgesetz "arbeitet", soll es benutzt werden, um damit den Bewegungsablauf einiger typischer Systeme zu berechnen. Günstig sind Systeme, bei denen aus Erfahrung bekannt ist, was herauskommen muss. Wir nehmen zur Einführung nicht den sogenannten *freien Fall* (im luftleeren Raum), sondern lassen, wie im folgenden Bild illustriert, einen Fallschirm sicher zu Boden schweben.

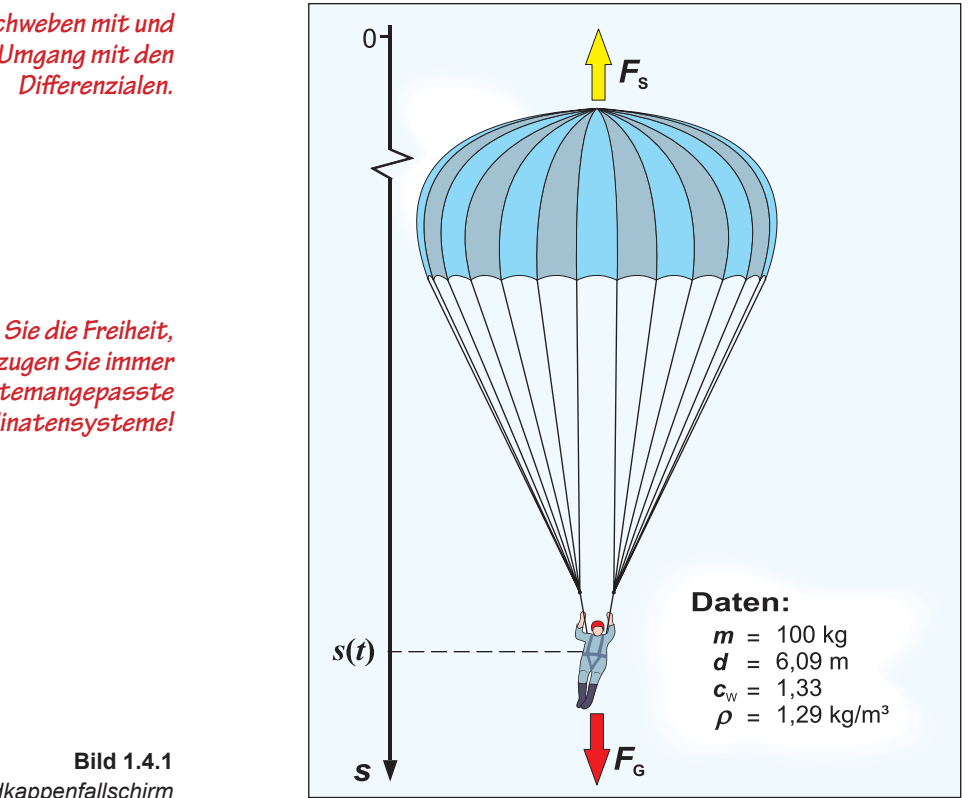

*Wir schweben mit und üben den Umgang mit den* 

*Nutzen Sie die Freiheit, bevorzugen Sie immer systemangepasste Koordinatensysteme!* 

*Rundkappenfallschirm* 

*"s" steht für Strecke. Vgl.: spatium <lat., "Zwischenraum, u. a. auch Strecke">*

*Bitte nie unnötige Schwierigkeiten einbauen!* Wir haben es hier (noch) mit einem eindimensionalen Problem zu tun, deswegen heißt unsere Ortskoordinate nicht *x*, *y* oder *z*, sondern *s*. Sie werden verwundert fragen, weshalb die s-Achse nach unten zeigt. Die Antwort: Man kann im Prinzip ein Koordinatensystem nach Gutdünken wählen. Hat man sich schließlich für ein Koordinatensystem entschieden, muss man sich dann aber streng daran halten und alle Systemkoordinaten bezüglich des gewählten Koordinatensystems angeben. Nach Möglichkeit wählt man ein – wie man sagt – *systemangepasstes Koordinatensystem*, in dem sich die Rechnungen besonders einfach gestalten. Unser Koordinatenursprung ist der Absprungort des Fallschirmspringers. Der Vorteil der nach unten weisenden Koordinatenachse: Wir müssen uns nicht mit negativen Vorzeichen herumärgern; *s*(*t*) und *v*(*t*) sind in diesem System positiv.

Der erste Schritt, um ein System mit dem Bewegungsgesetz quantitativ zu bearbeiten, ist die Erfassung **aller** auf das System einwirkenden Kräfte. Im Bewegungsgesetz steht zwar nur ein "harmloses F", aber das steht für die Summe aller einwirkenden Kräfte. Beim Fallschirm sind das zwei: Nach unten – in positive *s*-Richtung – zieht die Gewichtskraft; nach oben hält der Strömungswiderstand dagegen. Er weist in negative *s*-Richtung. Die Gewichtskraft entnehmen wir *Bild 1.2.2*. Die Gravitationsfeldstärke *g* ist in Zugspitzhöhe etwa 1‰ geringer als in Meereshöhe. So hoch wollen wir den Fallschirmspringer gar nicht schicken; *g* kann deshalb getrost als Konstante angesehen werden. Für die Gewichtskraft gilt:

$$
F_{\rm G} = m \cdot g
$$
 mit  $g = 9.81 \text{ m/s}^2$  (Mitteleuropa) bzw.  $g \approx 10 \text{ m/s}^2$  (weltweit)

Für den Strömungswiderstand eines Körpers in einem flüssigen oder gasförmigen Medium müssen wir uns mit einer empirischen Näherungsformel begnügen.

$$
F_{\rm s} = c_{\rm w} \cdot \frac{\rho \cdot A}{2} \cdot v^2 \left( \text{bzw. mit } b := c_{\rm w} \cdot \frac{\rho \cdot A}{2} : F_{\rm s} = b \cdot v^2 \right)
$$

*A* ist in (*1.4.2*) die Schattenfläche des Körpers, der sich in einem Medium der Dichte  $\rho$  mit der Geschwindigkeit  $v$  bewegt. Bemerkenswert ist, dass die Geschwindigkeit quadratisch eingeht. Das heißt, wer seine Geschwindigkeit verdoppeln will, muss es schaffen, den vervierfachten Strömungswiderstand zu überwinden. Wie strömungsgünstig der Körper gestaltet ist, steckt in dem Faktor  $c_w$ . Er beträgt für eine flache Scheibe eins (deshalb die Zwei im Nenner), für einen VW-Käfer 0,48 und für den Fallschirm 1,33. c<sub>w</sub>-Werte werden im Allgemeinen empirisch ermittelt. Damit steht alles zur Verfügung, um das Bewegungsgesetz für unseren Fallschirmspringer aufzustellen:

$$
m \cdot g - b \cdot v^2 = m \cdot \frac{dv}{dt} \left| :m \right| \cdot dt \quad \text{bzw.} \quad dv = \left( g - \frac{b}{m} \cdot v^2 \right) dt
$$

Beachten Sie, die Formeln für die Einzelkräfte gelten nur für Beträge. Sobald man sie in das Bewegungsgesetz einbaut, müssen dem gewählten Koordinatensystem entsprechend, die richtungsweisenden Vorzeichen eingebaut werden. Um nicht all zu viele Parameter mitschleppen zu müssen, wurden in der Formel (*1.4.2*) die Vorfaktoren von *v*<sup>2</sup> zu einem Parameter *b* zusammengefasst. Damit gilt für den speziellen Näherungsalgorithmus:

$$
\Delta v = \left(g - \frac{b}{m} \cdot v^2\right) \cdot \Delta t, \quad v(t + \Delta t) = v(t) + \Delta v
$$

En passant fügen wir noch einen Algorithmus zur Ermittlung der Wegänderung und des Weges hinzu:

$$
\overline{v} = \frac{\Delta s}{\Delta t} \Rightarrow \Delta s = \overline{v} \cdot \Delta t , \quad s(t + \Delta t) = s(t) + \Delta s
$$

*Vorsicht, hinter einem einzelnen Formelzeichen kann sich viel verbergen!*

*Zugspitze: 2963 m* 

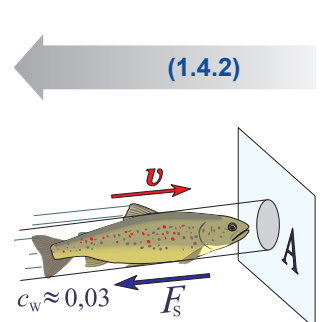

**(1.4.1)**

**(1.4.3)**

**(1.4.5)**

*Negative Vorzeichen kennzeichnen keine "Miesen", sondern die Richtung relativ zum gewählten Koordinatensystem!* 

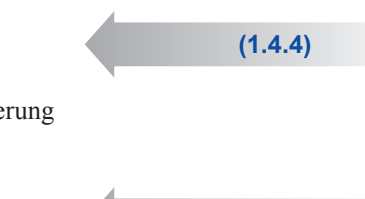

## *Die Tabellenkalkulation können Sie in www.dr-paech.de (Leserservice) herunter*laden und damit "spielen".

In (*1.4.5*) steht nichts weiter als ein *Differenzenquotient* und der hat die Bedeutung der mittleren Geschwindigkeit (lies  $v$ -quer) im Zeitintervall der Breite  $\Delta t$ . Damit ist das Produkt aus dieser Geschwindigkeit und der Zeitintervallbreite exakt D*s*. Für den neuen Ort gilt dann natürlich alter Ort plus Ortsänderung ist gleich neuer Ort (*s. rechts in* (*1.4.5*)). Damit sind Sie bereit für einen Sprung ins kalte Wasser: der näherungsweisen Ermittlung von *v*(*t*) und *s*(*t*) des Fallschirms mithilfe einer Tabellenkalkulation.

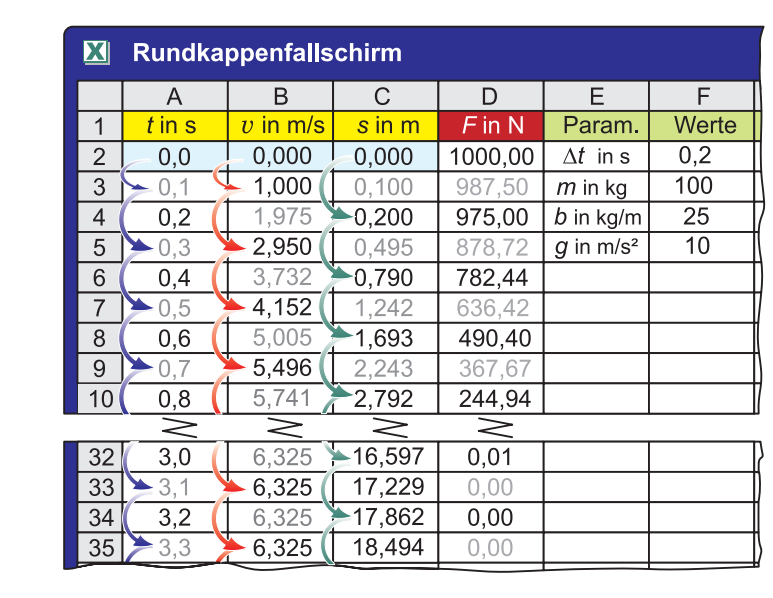

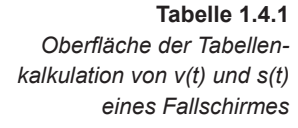

*Bedeutung der Operatorpfeile:*

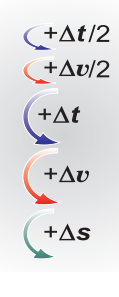

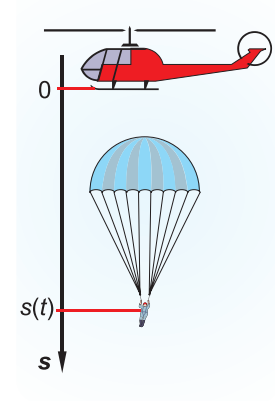

Betrachten Sie bitte *Tab 1.4.1* zunächst als ganz "normale" Tabelle, denn es ist in jedem Fall günstig, die ersten Zeilen zuerst mit dem Taschenrechner nachzurechnen. Die Fallschirmdaten sind deswegen so gewählt, dass der Parameter *k* ganzzahlig herauskommt und die Gravitationsfeldstärke wurde auf 10 m/s<sup>2</sup> geglättet. Normalerweise würde man auf zwei allerhöchstens drei signifikante Stellen gerundete Tabellenwerte notieren. Damit sichtbar ist, wie der Algorithmus arbeitet, wurden hier mehr Stellen angegeben.

In Zeile 1 stehen die üblichen Tabellenbeschriftungen. Wichtig sind die Zellen A2, B2 und C2 in Zeile 2. Dort stehen die *Anfangsbedingungen*:

$$
t_0 = 0
$$
,  $v(t_0) = 0$ ,  $s(t_0) = 0$ 

Mit diesen Anfangsbedingungen tun wir hier so, als ob der Fallschirm am Koordinatenursprung (z.B. einem Hubschrauber) abgeworfen wird. Er soll sich sofort nach dem Abwurf öffnen. Für D*t* wurden 0,2 Sekunden gewählt. Die anfängliche Kraft errechnet sich aus der jeweiligen Anfangsbedingung:

$$
F(t_0) = m \cdot g - b(v(t_0))^2 = 1000 \text{ N}
$$

Da die Geschwindigkeit noch gleich null ist, hat sich auch noch kein Strömungswiderstand aufgebaut: Die Kraft ist gleich der vollen Gewichtskraft. Der Algo-

## *Zugegeben, die Anfangsbedingung ist unrealistisch!*

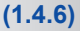

rithmus beginnt mit einem – wie sich herausstellen wird – wirkungsvollen Trick: Der erste Schritt ist nicht  $\Delta t$ , sondern nur  $\Delta t/2$ . Als Erstes müsste die Kraft als Ursache für die Geschwindigkeitsänderung ermittelt werden:

$$
F(t_0 + \frac{\Delta t}{2}) = m \cdot g - b \left( \sigma \left( \overline{t_0 + \frac{\Delta t}{2}} \right) \right)^2 \approx m \cdot g - b \left( v \left( t_0 \right) \right)^2 = F(t_0)
$$

In (*1.4.7*) zeichnet sich das erste Dilemma ab: Zur Berechnung der Kraft ist die aktuelle Geschwindigkeit erforderlich. Das heißt, es wird etwas gebraucht, was erst noch berechnet werden soll. Der Ausweg ist kühn: Man nimmt einfach näherungsweise die Kraft, die zuvor auf das System einwirkte. Das wäre in diesem Fall *F*(*t*0). Mit der nun (näherungsweise) bekannten Kraft lässt sich gemäß (*1.3.4*) und unter Beachtung, dass nicht  $\Delta t$ , sondern  $\Delta t/2$  verwendet wird, die neue Geschwindigkeit berechnen:

$$
v(t_0 + \frac{\Delta t}{2}) = v(t_0) + \frac{F(t_0)}{m} \cdot \frac{\Delta t}{2} = 0 + \frac{1000}{100} \cdot \frac{0.2}{2} = \frac{1,000 \frac{m}{s}}{2}
$$

Nun zahlt sich der Trick mit dem " $\Delta t/2$ " aus. Mit  $v(t_0 + \Delta t/2)$  steht näherungsweise eine Art mittlere Geschwindigkeit (Durchschnitts…) im Zeitintervall der Breite D*t* zur Verfügung. Die kann gemäß (*1.4.5*) zur Berechnung der Ortsänderung bzw. zur Berechnung des neuen Ortes herangezogen werden:

$$
s(t_0 + \Delta t) = s(t_0) + v(t_0 + \frac{\Delta t}{2}) \cdot \Delta t = 0 + 1,000 \cdot 0,2 = 0,200 \,\text{m}
$$

Beachten Sie bitte die hellgrauen Zahlen in *Tab 1.4.1* noch nicht! Die letzten Zeitpunkte, an denen in den jeweiligen Spalten eine Eintragung steht, nennen wir jetzt  $t_{\rm B}$ ,  $t_{\rm C}$ ,  $t_{\rm D}$ . Für diese Zeitpunkte gilt an dieser Stelle:

$$
t_{\rm B} = t_0 + \frac{\Delta t}{2} = 0 + 0, 1 = 0, 1
$$
 s,  $t_{\rm C} = t_0 + \Delta t = 0 + 0, 2 = 0, 2$  s,  $t_{\rm D} = t_0 = 0$  s

Von nun an geht es in den Spalten in D*t*-Schritten weiter. Zunächst muss die neue Kraft ermittelt werden. Wieder sind zur Kraftberechnung keine aktuellen Daten vorhanden. Wieder verwenden wir obigen frechen Ausweg: Für die Berechnung der Kraft nehmen wir ersatzweise die letzten verfügbaren Daten. Hier wird (nur) die Geschwindigkeit benötigt. Die zuletzt berechnete Geschwindigkeit war  $v(t_{\rm B})$ – also berechnen wir damit die neue Kraft:

$$
F(t_{\rm p} + \Delta t) = m \cdot g - b \left( v(t_{\rm p}) \right)^2 = 100 \cdot 10 - 25 \cdot 1^2 = 975 \text{ N}
$$

Jetzt können wir in die Spalte B überwechseln. Die in (*1.4.11*) berechnete Kraft verursacht eine Geschwindigkeitsänderung und für die neue Geschwindigkeit ergibt sich:

$$
v(t_{\rm B} + \Delta t) = v(t_{\rm B}) + \frac{F(t_{\rm D} + \Delta t)}{m} \cdot \Delta t = 1 + \frac{975}{100} \cdot 0, 2 = 2,950 \frac{\text{m}}{\text{s}}
$$

Die in (*1.4.12*) ermittelte Geschwindigkeit kann wie schon in (*1.4.9*) wegen der Zeitversetzung um  $\Delta t/2$  als mittlere Geschwindigkeit dienen, um die Ortsänderung bzw. den neuen Ort zu finden:

*… sogar "superwirkungsvoll"!*

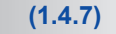

*Ein sehr kühner Schritt! Es wird sich zeigen, dass sich trotzdem eine brauchbare Näherung ergibt.*

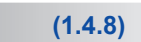

*Eine exakt bekannte mittlere Geschwindigkeit liefert einen exakten Weg!* 

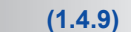

*Die Indizes stehen für die Spaltenbenennungen.*

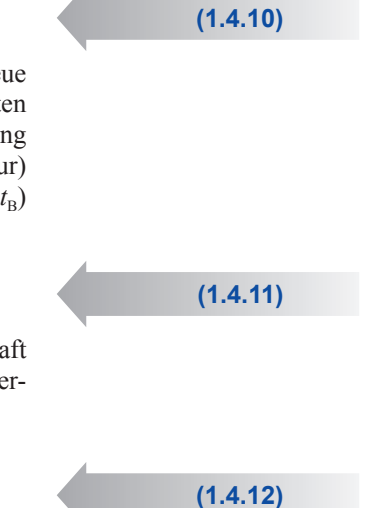

## **(1.4.13)**

*So etwas nennt man eine Schleife.* Mit den drei neuen Einträgen in die Spalten D (975 N), B (2,950 m/s) und C (0,790 m) erhöhen sich  $t<sub>D</sub>$ ,  $t<sub>B</sub>$ ,  $t<sub>C</sub>$  um  $\Delta t$ . Der Algorithmus ist damit komplett. Um mehr Tabellenwerte zu erzeugen, brauchen Sie nur noch die Schritte von (*1.4.11*) bis (*1.4.13*) bis zu einem Zeitpunkt Ihrer Wahl zyklisch zu wiederholen.

 $s(t_c + \Delta t) = s(t_c) + v(t_n) \cdot \Delta t = 0, 2 + 2,950 \cdot 0, 2 = 0,790 \text{ m}$ 

Der Trick mit der  $\Delta t/2$ -Versetzung ermöglicht zwar relativ genaue Werte für  $s(t)$ , wird aber zu einem Ärgernis, wenn ein Tabellenkalkulationsprogramm die grafischen Darstellungen anfertigen soll. So ein Programm mag Lücken überhaupt nicht und interpretiert fehlende Einträge als null. Um das zu vermeiden, kann man die Lücken mit den Mittelwerten aus Vorgänger und Nachfolger ausfüllen. Das sind in *Tab. 1.4.1* die hellgrauen Zahlen. Bevor wir erklären, wie die mühsamen Rechnungen mit einer Tabellenkalkulation vereinfacht werden können, wollen wir uns ansehen, was sich aus dem Bewegungsgesetz für das vorliegende Fall-

schirmbeispiel konkret ergeben hat:

 $\frac{m}{s}$ 

## *Es würde sich eine hässliche Zickzack-Kurve ergeben.*

*Lückenfüller für Excel*

*Beachten Sie: Die Werte von v(t) liegen mit Ausnahme des Anfangswertes in den Mitten der Zeitintervalle.*

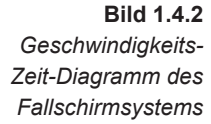

*6,3 m/s entsprechen einem Sprung von einer 2 m hohen Mauer! Trauen Sie sich das?*

*Was sich nicht ändert, das bleibt.* Das Ergebnis birgt eine Überraschung. Der zusätzlich eingezeichnete Geschwindigkeitsverlauf eines Objektes im freien Fall ist während der ersten 500 ms eine gute Näherung von *v*(*t*). Das heißt trotz 60 m² Stoff fällt man zunächst – wie man sagen würde – ungebremst. Dann aber, im Strömungswiderstand steht schließlich das Quadrat der Geschwindigkeit, vermindern sich die Geschwindigkeitsänderungen rasch; die Geschwindigkeit wird konstant. Der Fallschirmspringer wird mit einer Geschwindigkeit von ca. 6,3 m/s auf dem Boden aufkommen.

Die Konstanz der Geschwindigkeit ist hier eine Selbstverständlichkeit: Wenn die Gesamtkraft (*vgl. Tab. 1.4.1 unten*) null wird, sagt Newtons Bewegungsgesetz, dass die Beschleunigung zwangsweise ebenfalls gleich null werden muss. Keine Beschleunigung mehr heißt aber, dass sich die Geschwindigkeit nicht ändert und was sich nicht ändert, das bleibt (konstant). Diese Selbstverständlichkeit war vor

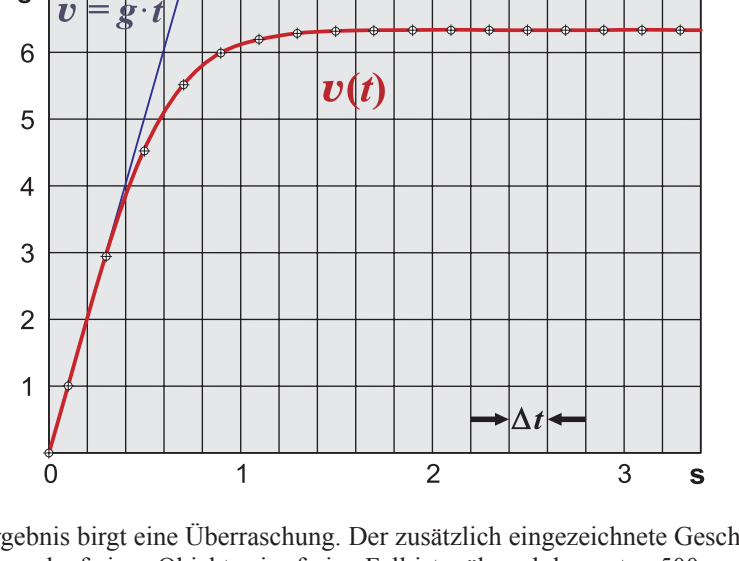

Newtons Zeiten ein kaum zu glaubendes Phänomen – wusste es doch jeder: Sobald ein Esel aufhört zu ziehen (*F* = 0), bleibt der Karren hinter ihm stehen (*v* = 0). Mit Kenntnis des Bewegungsgesetzes ist das "Phänomen" leicht zu verstehen: Sobald der Esel nicht mehr zieht, fehlt dem System Esel-Karre nur ein Kraftsummand. Die verbliebenen Summanden bringen schließlich den Karren zum Stehen. Zeigen Sie für die Altvorderen Verständnis! Der Fall, dass überhaupt keine Kräfte auf ein System einwirken, ist schwer realisierbar. Nur im Weltraum fern aller Gravitationseinflüsse behält ein Raumschiff nach Abschaltung der Antriebsrakete exakt diejenige Geschwindigkeit, auf die es vorher beschleunigt wurde.

Wenn es im Falle eines Fallschirmes nur darum ginge, die konstante Endgeschwindigkeit zu berechnen, ist keine mühsame Tabellenkalkulation nötig. Man sucht einfach diejenige Geschwindigkeit, bei der die Kraft gleich null ist:

$$
\underbrace{mg - c_{\rm w} \frac{\rho \left(d^2 \frac{\pi}{4}\right)}{2} v^2} = 0 \Leftrightarrow v = \sqrt{\frac{8mg}{c_{\rm w}\pi\rho} \cdot \frac{1}{d}} \approx 6.3 \frac{\text{m}}{\text{s}}
$$

In (*1.4.14*) wurde die Formel für den Strömungswiderstand komplett eingesetzt und darüber hinaus für die Schattenfläche *A* = *d*<sup>2</sup>·π/4 eingesetzt. Beachten Sie den Definitionsbereich der Gleichung in (*1.4.14*)! Sie ist nur für positive Geschwindigkeiten definiert (ein Fallschirm ist kein Gasballon).

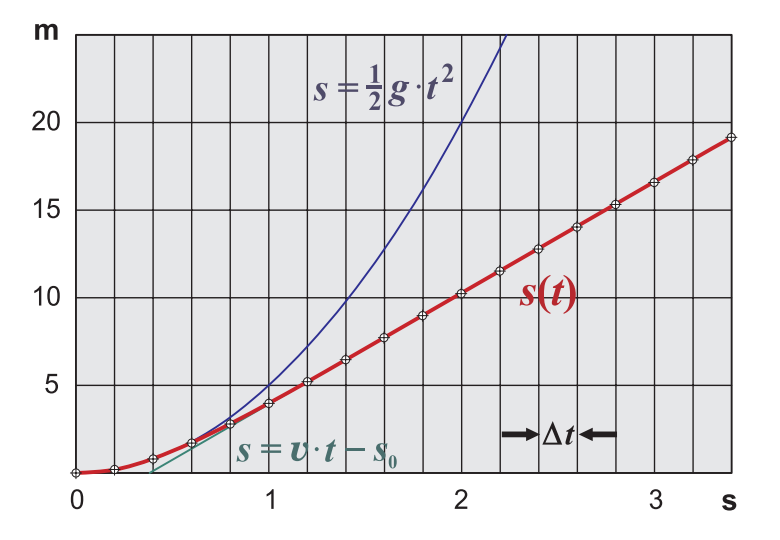

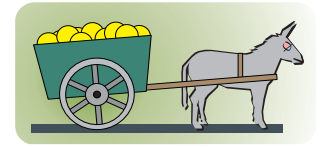

*Der berühmte Eselskarren*

*Im Physikhörsaal muss man sich mit einem Luftkissenschlitten behelfen.*

$$
(1.4.14)
$$

Kreisfläche:  $A = r^2 \cdot \pi$ Oft praktischer:  $A=d^2\cdot\frac{\pi}{4}$  $Piviertel = 0.785$  $\rho_{Stahl}$  = 7,85 g/cm<sup>3</sup>

**Bild 1.4.3** *Weg-Zeit-Diagramm des Fallschirmsystems*

Das Weg-Zeit-Diagramm zeigt ebenfalls, dass sich der Fallschirm in den ersten 500 ms so bewegt, als ob er noch gar nicht geöffnet wäre. Anschließend mündet der Graph asymptotisch in eine lineare Funktion ein.

Es mag Sie irritieren, dass eine grafische Darstellung der Kraft in Abhängigkeit von der Zeit nicht vorangestellt wurde. Sagt nicht Newtons Bewegungsgesetz aus, dass einzig die Kraft Ursache und *v*(*t*), *s*(*t*) die Folgen sind. Das Gesetz ist natürlich richtig, aber in unserem Fall haben wir keinen programmierbaren Roboter, der zu jedem Zeitpunkt eine bestimmte Kraft vorgibt. In unserem Fall wird die

## *Beispiele:*

Explizit von  $v$ : wegen  $v = v(t)$ auch implizit von  $t$ :  $F(v) = bv^2$ Explizit von  $t$ :  $F(t) = C \arctan(at)$  Kraft von der Geschwindigkeit gesteuert. Mathematisch gesprochen: Die Kraft ist nicht *explizit*, sondern nur *implizit* von der Zeit abhängig. Sie ist explizit von der Geschwindigkeit abhängig. Sehen wir uns abschließend den nicht mehr überraschenden Verlauf der (Gesamt-)Kraft an:

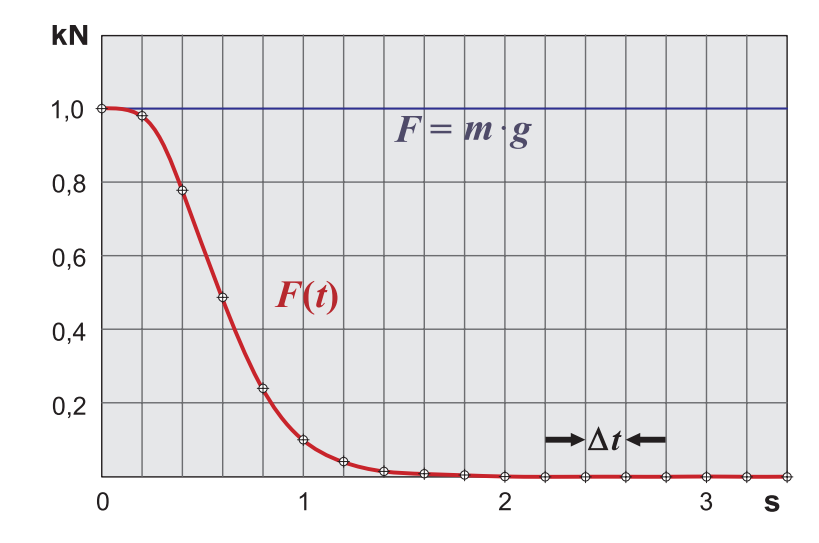

**Bild 1.4.4** *Zeitlicher Verlauf der Kraft im Fallschirm-System*

Die Verwandtschaft des Graphen der Kraftfunktion *F*(*t*) mit der Geschwindigkeitsfunktion *v*(*t*) lässt sich unter Zuhilfenahme von *Bild 1.4.2* erahnen: Subtrahiert man von der Gewichtskraft *m* · *g* die (mit dem Parameter *b* multiplizierten) quadrierten Werte von *v*(*t*), so erhält man *F*(*t*).

## **1.5 Tabellenkalkulation verstehen**

Für Überlegungen oder Darstellungen ist die Tabellenform (fast) immer eine sehr gute Idee. Man hat auf diese Weise alle problemrelevanten Daten übersichtlich im Blickfeld und kann auf diesem Fundament weitere Überlegungen anstellen. Fast alles, was mit einer von Hand angefertigten Tabelle möglich ist, kann auch mit einer *Tabellenkalkulation* (z.B. MS-Excel) gemacht werden. Eine Tabellenkalkulation kann aber mehr. Da derartige Anwendungen zumeist im Lieferumfang Ihres Rechners enthalten sind, lohnt es sich, diese Optionen auszureizen. Alles, was Sie zum Verständnis so eines Universalwerkzeuges brauchen, ist ein wenig Mathematik. In diesem Abschnitt wird Ihnen die Tabellenkalkulation so weit nahegebracht, wie zum Verständnis der Beispiele und Übungen dieses Buches erforderlich ist.

*Hinzu kommen noch die Menü- und die Werkzeugleiste.*

*Immer einen Lorbeerkranz* 

*Im Lieferumfang Ihres* 

*wert!*

*Rechners!*

Sobald Sie die Tabellenkalkulation auf Ihrem Rechner starten, haben Sie eine Oberfläche ähnlich wie in *Tab. 1.4.1* (je nach Version der Tabellenkalkulation) ohne die Tabelleneinträge vor sich. Die rechteckigen Felder der Tabelle heißen *Zellen*. In diese Zellen könnte hineingeschrieben werden, was normalerweise auch von Hand in eine Tabelle eingefügt würde. Sie müssen nur die Zelle mit dem Cursor anklicken (linke Maustaste), Ihre Eingabe eintippen und mit Enter quittieren. Wenn die Zellen einer Spalte zu schmal oder zu breit sind, kann über die Menüoption *Start/Zellen/Format* die Breite einer Spalte geändert werden. Das Formatmenü bietet viele zusätzliche Möglichkeiten an, die eingegebenen Zelleninhalte zu formatieren.

Hier aber wollen wir mehr! Die Zellen sind nicht nur simple Textrahmen, sondern Speicherplätze oder mathematisch gesprochen (*gebundene*) *Variable*. Die Namen der Variablen entsprechen der Schachbrettnorm: Spaltenbuchstabe gefolgt von der Zeilennummer. Zugegeben, originelle Variablennamen sind das nicht und sie widersprechen der Konvention, Variablennamen so zu wählen, dass anhand des Namens deren Bedeutung erahnt werden kann. Sobald Sie etwas in eine Zelle hineinschreiben, wird das auf dem von der Tabellenkalkulation reservierten Speicherplatz im Hauptspeicher Ihres Rechners abgelegt. Man sagt, der Variablen wird ein Wert zugewiesen. Wenn man mit dem Cursor eine Zelle anklickt, erscheint in einem (weißen) Feld oberhalb der Tabelle der Variablenname und rechts daneben in einem langen Feld – meist beschriftet mit " $fx''$  – noch einmal der Wert der Variablen. Es gibt aber, wie in der folgenden Tabelle gezeigt, eine weitere Möglichkeit.

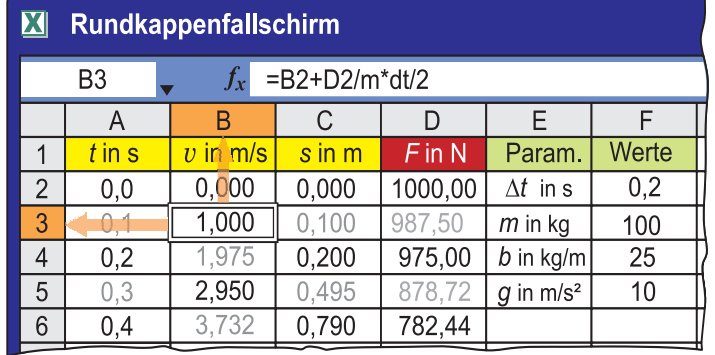

*Wichtig: Zellen einer Tabellenkalkulation sind Speicherplätze!*

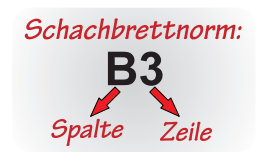

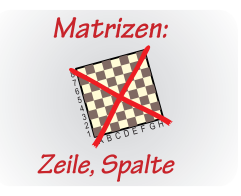

**Tabelle 1.5.1** *Die Zelle B3 ist durch Anklicken markiert worden.*

*Das weiße Feld links oben heißt bei Excel "Namenfeld".* 

*Verknüpfungszeichen, Klammern:*

In der Zelle B3 der *Tab 1.5.1* steht ein *Funktionswert*. Oder anders gesprochen, B3 ist die *abhängige Variable* einer Funktion. Das lange weiße *fx*-Feld zeigt jetzt einen Funktionsterm. Wenn Sie mit dem Cursor auf eine leere Zelle klicken, können Sie in dem *fx*-Feld einen Funktionsterm eingeben. Excel interpretiert eine Eingabe als Funktion, wenn das **erste** Zeichen ein Gleichheitszeichen ist. Dem Gleichheitszeichen muss wie üblich der Funktionsterm folgen. Sobald Sie auf die Buchstaben *fx* klicken, bekommen Sie die festeingebauten Funktionen mitsamt deren Syntax zur Verwendung angeboten (Alternative: Menü *Formeln*). Die abhängige Variable der Funktion, die normalerweise vor dem Gleichheitszeichen stehen soll, ist durch die Zelle bereits festgelegt und braucht nicht mehr eingegeben werden. Die Funktion darf durchaus mehrstellig sein. Die fertige Funktionseingabe muss mit Enter quittiert werden. Danach erscheint entweder eine lästige Fehlermeldung oder in der Zelle steht – egal wie kompliziert die Funktion ist – der fertig berechnete Funktionswert. Die Argumente der Funktion sind andere Variable (Zellen) unter der Voraussetzung, dass denen auch ein Wert zugewiesen wurde (sonst wird das als null interpretiert).

*Beachten Sie: Das Minuszeichen ist nicht der lange Bindestrich (Alt* 0150*), sondern der normale Trennstrich!* 

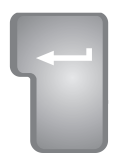

*Bürokratie: Quittieren Sie Ihre Eingaben mit "ENTER"!*

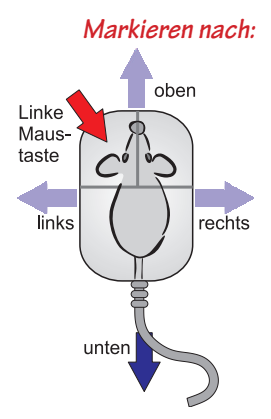

## *B3 anklicken und "nach unten" markieren:*

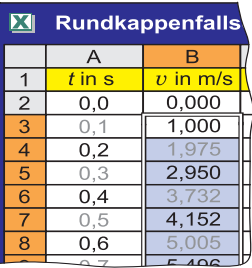

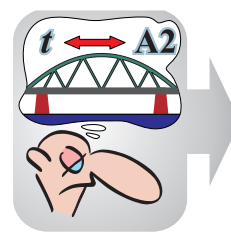

**Merksatz 1.5.1**

*Verzweifeln Sie nicht über die vielen Optionen! Erkunden Sie selbst Optionen der Menü- und Werkzeugleisten!*  Zu einem mächtigen Werkzeug wird die Tabellenkalkulation aber erst durch die Möglichkeit, ohne mühseliges Eintippen, Funktionen auf Nachbarzellen zu übertragen. Nehmen wir an, Sie würden in *Tab. 1.5.1* die Zelle B3 anklicken und die Zellen darunter mit gedrückter linker Maustaste markieren. Wenn Sie danach die Tastenkombination  $\langle \text{Strg} \rangle$  $\langle U \rangle$  eintippen, geschieht ein kleines Wunder. Alle markierten Zellen "erben" den Funktionsterm. Aber die Argumente ändern sich! Die Zeilennummern der Funktionsvariablen erhöhen sich von Zelle zu Zelle um eins. In B4 würde beispielsweise im *fx*-Feld stehen: B3+D3/m\*dt/2. Anstelle der Tastenkombination können Sie alternativ im Menü *Start/Bearbeiten/Füllbereich* Ihre Wünsche vorgeben und weitere Optionen erkunden. Danach stehen in den zuvor markierten Zellen die den veränderten Variablen zugeordneten Funktionswerte.

Nun enthalten Tabellenprojekte der Praxis *Parameter*. Wir erinnern uns: Parameter sind Variable, die vorübergehend konstant gehalten werden. In *Tab. 1.5.1* sind die Zellen F2 bis F5 für Parameter reserviert (die Einträge in Spalte E sind nur Beschriftungen). Wenn Sie eine Formel auf benachbarte Zellen übertragen, würde Excel je nach Ausfüllrichtung die Zeilennummern oder die Spaltenbuchstaben verändern. Wenn das bei einer Variablen – wie z.B. einem Parameter – verhindert werden soll, müssen in den Formeln die Zeilennummer, der Spaltenbuchstabe oder sogar beides vor Veränderungen geschützt werden. Das geschieht bei Excel durch Dollarzeichen. So wird z.B. die Zelle F2 durch die Dollarzeichen zum Parameter: \$F\$2. Egal in welche Richtung Sie eine Formel vererben, alle greifen auf den Parameter in Zelle F2 zu.

Da Formeln für die Tabellenkalkulation in eine Zeile gepresst werden müssen, entfallen klammersparende Bruchstrich- und Exponenten-Schreibweisen und erschweren die Lesbarkeit. Befremdliche Variablennamen und Dollarzeichen tragen das ihrige dazu bei. Es ergibt sich ein hässlicher Klammer-, Buchstaben-, Dollarzeichen- und Zahlensalat. Für die Parameter eines Tabellenprojektes bietet Excel im Menü *Formeln/Definierte Namen/Namen definieren* die Möglichkeit, Zellen (auch kompletten Zeilen oder Spalten) problemangepasste Namen zu geben. In *Tab. 1.4.1 bzw. 1.5.1* wurde davon Gebrauch gemacht. Die Zelle F2 heißt nun "dt", F3 "m", F4 "b" und F5 "g". Auch wenn andere Schriftarten nicht möglich sind, sehen die Formeln viel freundlicher aus.

## **Unnütze Arbeit?**

Sparen Sie bei Tabellenkalkulationen nicht mit zusätzlichen Beschriftungen, auch wenn diese an der eigentlichen Kalkulation nicht beteiligt sind! "Lebenswichtig" ist die Kopfzeile (Zeile 1). Diese Zeile ist die Brücke zur Außenwelt. Dort sollen die Variablennamen stehen, die in der Tabellenkalkulation zwangsweise durch die Buchstaben-Zahlen-Kombinationen ersetzt werden mussten. Sie haben zusätzlich über das Menü *Überprüfen/Kommentar* die Möglichkeit, einzelne Zelleninhalte zu erklären. Der Zellenkommentar wird nur sichtbar, wenn die Zelle angeklickt wird.

Das in diesem Abschnitt Gesagte wird Ihnen erst richtig klar, wenn Sie es sofort einmal ausprobieren. Als Beispiel diene die "Modulo-Funktion". Diese Funktion kennen Sie – nur nicht unter diesem Namen – seit Ihrer Grundschulzeit. Es handelt sich um das "Teilen mit Rest". Die sogenannte div-Funktion (Ganzzahldivision) liefert den ganzzahligen Anteil eines Quotienten und die mod-Funktion den "Rest" (*s. Marginalbild*). Unabhängig davon, ob Ihnen diese Funktion bekannt ist oder nicht, können Sie sich mithilfe der Tabellenkalkulation die Funktionseigenschaften klar machen und genau das sollen Sie im Rahmen einer "Übungsaufgabe" machen.

## **Aufgabe:**

Starten Sie Ihre Tabellenkalkulation! Klicken Sie auf die angegebene Zelle, gehen Sie – falls angegeben – in das Menü oder tippen ein, was hinter den Pfeilen aufgeführt ist. Gewinkelte Klammern mit Inschrift markieren zu drückende Spezialtasten.

- a) Kopfzeile:  $A1 \rightarrow x$  *(Enter)*,  $B1 \rightarrow y$  *(Enter)*,  $C1 \rightarrow$  Parameter *(Enter)*,  $D1 \rightarrow$ Werte *(Enter)*
- b) Parameter:  $C2 \rightarrow$  Teiler t  $\langle$  Enter $\rangle$ , D2  $\rightarrow$  6,28 (das sind ungefähr  $2\pi$ )
- c)  $D2 \rightarrow M$ enü *Formeln/Definierte Namen/Namen definieren*  $\rightarrow t \langle OK \rangle$
- d)  $A2 \rightarrow 0$  *(Enter), A2, Menü Start/Füllbereich/Reihe/Spalten, Inkrement*  $\rightarrow$  $0,2$ ; *Endwert*  $\rightarrow$  15  $\langle$ OK $\rangle$
- e) B2  $\rightarrow$  =REST(A2;t)  $\langle$ Enter $\rangle$ , B2 anklicken und Maus mit gedrückter linker Maustaste nach unten ziehen bis alle Zellen von B2 bis B77 markiert sind, dann  $\langle$ Strg $\rangle$  $\langle$ U $\rangle$  drücken
- f) A2 anklicken und die Maus mit gedrückter linker Maustaste nach unten ziehen bis alle Zellen von A2 bis A77 markiert sind.
- g) B2 anklicken,  $\langle$ Strg $\rangle$  drücken und gleichzeitig die Maus mit gedrückter linker Maustaste nach unten ziehen bis alle Zellen von B2 bis B77 markiert sind.
- h) Menü *Einfügen/Diagramme/Punkt/Punkte mit interpolierten Linien* oder weitere Formatierungsmenüs durchführen
- i) Verändern Sie den Wert des Parameters "t" auf 5 und beobachten, wie sich diese Änderung auswirkt.
- j) Ändern Sie den Wert des Parameters "t" auf 12 und machen sich klar, was die Funktionswerte der mod-Funktion mit der Uhrzeit zu tun haben.
- k) Die grafische Darstellung enthält (prinzipielle) Fehler. Diskutieren Sie diese Fehler und machen sich klar, wie der Funktionsgraph korrekt aussehen müsste.

Wenn Sie von (a) bis (h) alles richtig eingegeben haben, müssten Sie neben der Tabelle einen sägezahnartigen Graphen vor sich haben. Nach dem Herumspielen mit dem Parameter in den Aufgabenteilen (i) und (j) sollten Sie erstaunt sein: Tabellenwerte und Diagramm passen sich ohne weiteres Zutun dem veränderten Parameter an und ermöglichen ein einfaches experimentelles Erkunden seines Einflusses. Die Zacken des Sägezahns sind in Wirklichkeit Sprungstellen. Sie müssten – wenn überhaupt – durch **gestrichelte** senkrechte Linien gekennzeichnet werden (Excel kann nicht alles!).

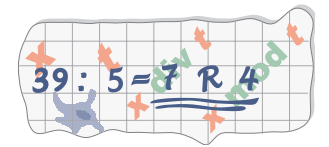

*Teilen mit Rest*

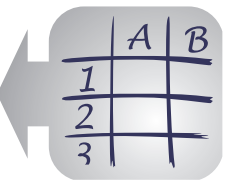

*Eingaben können direkt in die angeklickte Zelle geschrieben werden. Korrekturen oder längere Eingaben führt man besser im fx-Feld aus.*

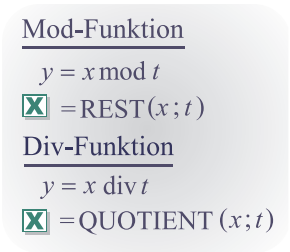

*Das Ergebnis Ihrer Mühe:*

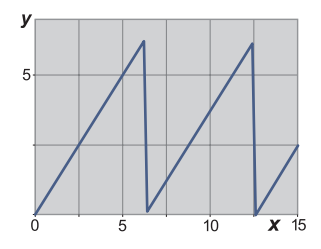

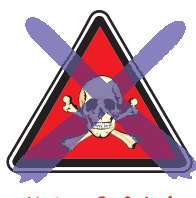

 *Keine Gefahr!*

*Vorsicht: Tabellenkalkulationen unterstützen zumeist die Kursivregel nicht!* 

> *In der Nomenklatur der Tabellenkalkulationen spricht man im Falle gefüllter Spalten (oder Zeilen) von Datenreihen.*

## **(1.6.1)**

*U steht für "unten". Für "nach rechts Ausfüllen" tippt man <Strg><R>.*

**(1.6.2)**

*Die abhängige Variable hieße dementsprechend B3.*

## **1.6 Mit der Tabellenkalkulation einen Fallschirmsprung simulieren**

Mit dem Rüstzeug des vorangegangenen Abschnitts sind Sie in der Lage, den Fallschirmsprung preiswert und ohne Gefahr näher studieren zu können. Es wird im Folgenden gezeigt, wie mithilfe einer Tabellenkalkulation auf der Basis von Newtons Bewegungsgesetz der Geschwindigkeits-Zeit-Verlauf und der Weg-Zeit-Verlauf näherungsweise ermittelt werden kann.

Die ersten Schritte für derartige Projekte sind immer ähnlich: Kopfzeile (Zeile1), Anfangswerte (Zeile 2) und Parameter (z.B. in Spalte F) eingeben – so wie das beispielsweise in *Tabelle 1.4.1* dargestellt ist. Um zumindest für die Parameter übliche Formelzeichen verwenden zu können, sollten die Parameter-Zellen, so wie im letzten Abschnitt beschrieben, im Namenfeld umbenannt werden: F2 in dt, F3 in m, F4 in b und F5 in g, dt steht für die zeitliche Schrittweite  $\Delta t$ , m steht für die Masse *m*, *b* steht für die zusammengefassten Parameter (*b* :=  $c_w \cdot \rho A/2$  *vgl.* (*1.4.2*)) und g steht für die Gravitationsfeldstärke *g*.

Nach den vorbereitenden Schritten werden die Spalten nacheinander gefüllt. Die erste Spalte (A) ist wie üblich für die Argumente – hier die Zeiten – vorgesehen. Man könnte – wie in der Übungsaufgabe des vorherigen Abschnitts – die Zellen der A-Spalte mithilfe des Menüs *Start/Bearbeiten/Füllbereich/Reihe/Inkrement* 0,1 *Endwert* 3,4 erzeugen. Hier ist es vorteilhafter, die zeitliche Schrittweite als Parameter einzusetzen. Deshalb schreiben wir in Zelle A3 die simple Formel:

Zeile 2, Zelle B2: 
$$
= A2 + dt/2
$$

Anschließend werden die Zellen A3 bis A36 entsprechend den Zeiten von *t* = 0 bis  $t = 3.4$  s markiert und mit  $\langle \text{Strg} \rangle$  ausgefüllt. Sollte die Zeitspanne von 0 bis 3,4 s nicht ausreichen, lassen sich auf dieselbe Weise zusätzliche Zellen ausfüllen.

Wie bereits in *Abschnitt 1.4* angedeutet, ist die  $\Delta t/2$ -Versetzung von  $v(t)$  und  $s(t)$ für die Tabellenkalkulation ein Stolperstein, der aus dem Weg zu räumen ist. Es entstehen Lücken in der Tabelle, die nachträglich durch die Mittelwertbildung aus Vorgänger- und Nachfolgerwert geschlossen werden sollten. Gemäß (*1.4.8*) errechnet sich die Geschwindigkeit in Zelle B3 durch einen einmaligen  $\Delta t/2$ -Schritt. In Zelle B3 muss deshalb die folgende Formel eingegeben werden:

Zeile 3, Zelle B3: 
$$
= B2 + D2 / m * dt / 2
$$

Befremdlich ist immer wieder, dass vor dem Gleichheitszeichen keine Variable steht, der etwas zugewiesen wird. Nochmals: Diese Variable ist bereits durch das Anklicken der Zelle – in diesem Falle B3 – festgelegt. Dass in Spalte D noch gar keine Kraftberechnung möglich ist, kann getrost ignoriert werden. In den nächsten Zellen müssten abwechselnd Mittelwerte und Geschwindigkeiten in D*t*-Schritten berechnet werden:

Zeile 4, Zelle B4: = Mittelwert  $(B3; B5)$ Zeile 5. Zelle B5: = B3 + D4/m\*dt Zeile 6, Zelle B6: = Mittelwert  $(B5; B7)$ Zeile 7. Zelle B7: =  $B5 + D6/m*dt$ usw.

Die in (*1.6.3*) angegebenen Formeln müssten zumindest teilweise von Hand eingegeben werden, denn mit der praktischen "nach-unten-Ausfüllen"-Option kann nur eine einzige Formel auf andere Zellen übertragen werden. Das Problem könnte mit einer *Fallunterscheidung* gelöst werden:

$$
f(x_1, x_2,...) = \begin{cases} u(x_1, x_2,...) & \text{falls } \varphi(x_1, x_2,...) \\ v(x_1, x_2,...) & \text{sonst} \end{cases}
$$

Dabei steht  $\varphi$  für eine Aussageform/Formel. "Falls  $\varphi(x_1, x_2, \ldots)$ " bedeutet ausführlich: "Falls  $\varphi(x_1, x_2, \ldots)$  eine wahre Aussage ergibt". Blättert man nach einem Klick auf das  $fx$ -Symbol die "eingebauten" Funktionen durch, findet man, dass eine Fallunterscheidung angeboten wird. Die Syntax dieser Fallunterscheidung gewinnt keinen Schönheitspreis – erfüllt aber ihren Zweck:

### WENN(Prüfformel; Wenn-Wert; Sonst-Wert)

Die Formel  $\varphi(x_1, x_2,...)$  heißt in (1.6.5) unkonventionell *"Prüfformel"* und die Funktionswerte von  $u(x_1, x_2, ...)$  und  $v(x_1, x_2, ...)$  heißen "Wenn-Wert" und "Sonst-Wert". In Worten: Wenn die Prüfformel – interpretiert mit den jeweiligen Argumenten – ein wahre Aussage ergibt, dann ist der Wert der Gesamtformel gleich dem Wenn-Wert, **sonst** ist er gleich dem Sonst-Wert. Ein Blick auf die Formeln in (*1.6.3*) zeigt, dass im Falle einer ungeraden Zellennummer eine neue Geschwindigkeit berechnet werden muss. Im Falle einer geraden Zeilennummer muss dagegen ein Mittelwert bereitgestellt werden. Ein weiteres Durchblättern der Excel-Funktionen zeigt, dass auch dazu Formeln zur Verfügung stehen: ZEILE(*x*) gibt die Zeilennummer heraus, in der die Variable *x* (oder der Parameter) steht. Lässt man die Klammer leer – also ZEILE() – retourniert die Formel die Zeilennummer der Zelle, in der diese Formel steht. Die Formel erscheint lächerlich, aber was auf dem Bildschirm zu sehen ist, steht nicht notwendig im Hauptspeicher für Berechnungen zur Verfügung. Die Formel UNGERADE(*x*) ordnet der Variable *x* (oder dem Parameter) die nächsthöhere ungerade Zahl zu. Im Falle einer negativen Variablen wird die nächstniedrigere ungerade Zahl zugeordnet. Ist *x* bereits ganzzahlig, so wird *x* unverändert ausgegeben. Im Falle der Funktion  $GERADE(x)$  braucht man nur in den vorherigen Sätzen das "un" zu streichen. Mit den Funktionen ZEILE und UNGERADE lässt sich dann auch die Prüfformel aufstellen. Sie sieht leider recht unbeholfen aus:

## $ZEILE() = UNGERADE(ZEILE())$

Überprüfen Sie selbst: Die Formel ist wirklich nur dann wahr, wenn die Prüfformel in einer ungeraden Zeile steht.

$$
(1.6.3)
$$
en Sie:  
en Sie:

*Die Mittelwerte sind nur "Lückenbüßer"!* 

*Beacht* 

*Das wäre überaus lästig!*

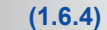

*Wertebereich von*  $\varphi$ *:*  $\{F, W\}$ *bzw.* **{0, 1}** *, 2 Elemente* 

**(1.6.5)**

*"Prüfformel", "Wenn-Wert" und "Sonst-Wert" sind Bestandteile der Excel-Nomenklatur!*

*Sie brauchen beim Eingeben von Formeln oder Daten nicht auf Groß- und Kleinschreibung zu achten.*

*Verschaffen Sie sich einen Überblick über die "eingebauten" Funktionen! Sie müssen dazu nur auf fx klicken.* 

## **(1.6.6)**

Nun ist es endlich möglich, für alle Zellen ab B4 eine Universalformel zusammenzubasteln und einzugeben. Wir lassen die Zelle B4 zunächst aus und geben in Zelle B5 die folgende Formel ein (Enter nicht vergessen):

 $=$  WENN(ZEILE()=UNGERADE(ZEILE());B3+D4/m\*dt;MITTELWERT(B4;B6)) Prüfformel Wenn-Wert Sonst-Wert

Zwar wird nach dem Enter in der Zelle B5 noch kein vernünftiger Wert berechnet – die Spalte D ist noch leer – aber die Formel ist gespeichert. Die Zelle steht in diesem Fall in einer ungeraden Zeile, also ist hier der Wenn-Wert zuständig (*vgl*. (*1.6.3*)). Vermindert oder erhöht man alle Zeilennummern in (*1.6.7*) um eins, ist zu erkennen, dass die Formel auch die Mittelwertbildungen mit einschließt. Für gerade Zeilennummern wird der Sonst-Wert berechnet:

### $=$ WENN(ZEILE()=UNGERADE(ZEILE());B2+D3/m\*dt;MITTELWERT(B3;B5))

Formel (*1.6.8*) muss nicht extra eingegeben werden, denn das Ausfüllen funktioniert auch "nach oben". Markieren Sie B5 und anschließend B4. Danach können Sie im *Menü Start*/*Bearbeiten*/*Füllbereich*/*oben* die Zelle B4 füllen. Die Zeilennummern der Formel haben sich dabei automatisch um eins vermindert. Das weitere Ausfüllen der Spalte B sollte nun schon (fast) Routine sein: Markieren von Zelle B4 bis B36 und  $\langle$ Strg $\rangle$ <sup>(U)</sup> (oder *Menü* ...). Sollten Sie misstrauisch sein, klicken Sie informationshalber auf Zelle B7 und prüfen, ob die Formel stimmt, die im *fx*-Feld steht:

#### $=$ WENN(ZEILE()=UNGERADE(ZEILE());B5+D6/m\*dt;MITTELWERT(B6;B8))

Die Formel ist offensichtlich in Ordnung: Die Zeilennummer ist ungerade und der Wenn-Wert wird ermittelt.

Das Erklären der Spalte C kann kürzer ausfallen. Hier werden in den geraden Zeilen die neuen Wege berechnet, während in den ungeraden Zeilen die Mittelwerte aus Vorgänger und Nachfolger zu ermitteln sind. Grundlage dafür ist Formel (*1.4.13*):

> Zeile 3, Zelle C3: = MITTELWERT  $(C2; C4)$ Zeile 4, Zelle C4: =  $C2+B3*dt$ Zeile 5, Zelle C5: = MITTELWERT  $(C4; C6)$ Zeile 6, Zelle  $C6$ : =  $C4+B5*dt$ usw.

Wie oben beginnen wir mit einer Formel, in der der Wenn-Wert berechnet werden soll; das ist hier in C4. Analog zu (*1.6.7*) ergibt sich:

 $=$ WENN(ZEILE(A4)=GERADE(A4);C2+B3\*dt;MITTELWERT(C3;C5)) Prüfformel Sonst-Wert Wenn-Wert

Formel (*1.6.11*) passt auch für die Zelle C3 und berechnet dort den Mittelwert. Dazu wird wie oben C4 und C3 markiert und die Formel im Menü *Bearbeiten/ Ausfüllen/nach oben* auf Zelle C3 übertragen. Der Rest müsste mittlerweile Routine sein: Zellen C4 bis C36 markieren und nach unten ausfüllen.

**(1.6.8)**

**(1.6.9)**

**(1.6.10)**

**(1.6.11)**

In den Spalten B und C wird erst dann etwas Vernünftiges berechnet, wenn Spalte D durch Kräfte ausgefüllt ist. Der (Kraft-)Wert in D2 muss aus den Parametern und Anfangswerten aus Zeile 2 errechnet werden (vgl. (*1.4.6*)):

Zeile 2, Zelle D2: =  $m*g - b*B2^2$ 

Die Kraft für Zelle D3 kann noch nicht ermittelt werden, sonst ergäbe sich ein sogenannter Zirkelbezug: Für die Kraft *F* in D3 ist die Geschwindigkeit *v* in B2 erforderlich und B2 benötigt wiederum D3. Wir werden D3, D5, D7, … mit Mittelwerten füllen. Gemäß (*1.4.11*) benutzen wir keine Variablen, die in derselben Spalte stehen. Zusammen mit den Mittelwerten ergibt sich:

> Zeile 3, Zelle D3: = MITTELWERT  $(D2; D4)$ Zeile 4, Zelle D4: =  $m*g - b*B3^2$ Zeile 5, Zelle B5: = MITTELWERT  $(D4;D6)$ Zeile 6, Zelle C6: =  $m$ <sup>\*</sup>g -  $b$ <sup>\*</sup>B5<sup> $\land$ 2</sup> usw.

Wie in der C-Spalte werden in den ungeradzahligen Zeilen nur Mittelwerte errechnet. Wir notieren deshalb zunächst eine Formel, für die der Wenn-Wert berechnet werden muss und geben in D4 die folgende Formel ein:

$$
=WENN(ZEILE() = GERADE(ZEILE());\underbrace{m*g - b*B3^2}_{\text{Prüfformel}}; \underbrace{MITTELWERT(D3;D5)}_{\text{Wenn-Wert}})
$$

Die übrigen Zellen der D-Spalte – das sind D3, D5 bis D36 – werden wie vorher beschrieben nach oben und unten ausgefüllt. Wenn Sie diese Schritte geschafft haben, müssten endlich die Geschwindigkeiten, Orte und Kräfte für die Zeiten von 0 bis 3,4 s komplett errechnet sein.

Den krönenden Abschluss eines Tabellenkalkulations-Projektes bilden die Diagramme. Leider ist die Erstellung professioneller Diagramme mühevoll – zu unüberschaubar sind anfangs die zahlreichen Optionen, die ein Tabellenkalkulationsprogramm anbietet. Es braucht Zeit, um sich einzuarbeiten. Wir beschränken uns hier deshalb – wie bereits in *Aufgabe 1.5.1* – auf eine Minimalbeschreibung. Zuerst werden immer die Spalte mit den Argumenten und dann mit gedrückter âStrgò-Taste die zugeordneten Werte markiert. Anschließend wählt man im Menü *Einfügen*/*Diagramm*/*Punkt*/*Punkte mit interpolierten Linien*.

Bevor Sie das gerade Beschriebene eingeben, ist ein Rückblick sinnvoll. Blättern Sie zurück zur *Tabelle 1.4.1* und betrachten die B und die C-Spalte! In beiden Spalten werden Geschwindigkeits- bzw. Ortsänderungen aufsummiert. Wären die Änderungen infinitesimal klein, wäre die Summation mithilfe von Differenzialen formulierbar. Beginnen wir mit den Ortsänderungen in Spalte C:

$$
ds = v \cdot dt \mid \text{autsummieren!}
$$
  
\n
$$
\Rightarrow \int_{s_0}^{s} ds = \int_{t_0}^{t} v \cdot dt \Rightarrow s - s_0 = \int_{t_0}^{t} v \cdot dt \Rightarrow s(t) = s_0 + \int_{t_0}^{t} v \cdot dt
$$

**(1.6.12)**

*Excel reagiert auf einen Zirkelbezug mit einer Fehlermeldung.*

**(1.6.13)**

**(1.6.14)**

*Tipp: Komplette Spalten (oder Zeilen) können alternativ durch Anklicken des Spaltenbuchstabens (Zeilennummer) markiert werden. Sind mehrere Spalten (Zeilen) zu markieren, drückt man gleichzeitig die âStrgò-Taste.*

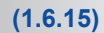

*Für die numerische Integration gibt es auch raffiniertere Methoden, zum Beispiel die Simpsonsche Regel.*

**(1.6.16)**

Das formale Aufsummieren der Differenziale in (*1.6.15*) führt auf ein Integral. Das heißt, in der Spalte C der Tabellenkalkulation wird versucht, ein Integral näherungsweise zu berechnen. Man spricht von einer *numerischen Integration*. Wenn man sich – wie in *Aufgabe 1.5.1* – die Werte in Spalte B durch eine explizit von *t* abhängigen Funktion erzeugen würde, stünden in der C-Spalte Näherungswerte des Integrals (*s. rechts in* (*1.6.11*)). Führen wir die gleiche formale Summation für die Geschwindigkeitsänderungen aus:

$$
\mathbf{d}v = \frac{v}{m} \cdot \mathbf{d}v
$$

$$
\Rightarrow \int_0^v \mathbf{d}v = \int_0^t \mathbf{f}
$$

$$
\begin{aligned}\n\text{Für } t_0 &= 0, \ v_0 &= 0 \\
\text{und } F &= m \cdot g: \\
v(t) &= \int_0^t g \cdot \mathrm{d}t \\
&= g \cdot \int_0^t \mathrm{d}t = \underline{g \cdot t}\n\end{aligned}
$$

$$
dv = \frac{F}{m} \cdot dt \text{ [aufsummieren!}
$$
  
\n
$$
\Rightarrow \int_{v_0}^{v} dv = \int_{t_0}^{t} \frac{F}{m} \cdot dt \Rightarrow v - v_0 = \int_{t_0}^{t} \frac{F}{m} \cdot dt \Rightarrow v(t) = v_0 + \int_{t_0}^{t} \frac{F}{m} \cdot dt
$$

Auch hier gelangt man zu einem Integral. Man könnte meinen, die ganze Tabellenkalkulation wäre Unsinn, man braucht ja "nur" das Integral zu "berechnen". Das wäre richtig, wenn die Kraft *F* konstant wäre. Ebenfalls richtig wäre es, wenn *F* für eine explizit von *t* abhängige Funktion stehen würde, deren Stammfunktion mit den üblichen Integrationsregeln leicht zu finden ist. Funktionen der Praxis tun einem diesen Gefallen selten. Numerische Methoden sind in diesem Falle am einfachsten zu bewältigen.

Die bisherigen unrealistischen Anfangsbedingungen wären nur mit einem Spielzeugfallschirm realisierbar (*vgl. Zeile 2 in Tab. 1.4.1*). Tatsächlich wird der Fallschirm frühestens geöffnet, wenn sich der Springer nicht mehr in der unmittelbaren Nähe des Flugzeugs befindet. Im Rahmen der folgenden Aufgaben soll gezeigt werden, dass wir auch einen realen Fall preiswert und gefahrlos studieren können.

### **Aufgabe 1.6.1**

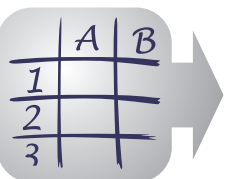

*Kein Problem: die Definition zusätzlicher Parameter*

> *Immer daran denken: Es handelt sich um Näherungswerte mit "Lückenbüßern"!*

## **Aufgabe:**

Starten Sie Ihre Tabellenkalkulation und geben das in diesem Abschnitt beschriebene Tabellenkalkulationsprogramm für den Fallschirm ein! Führen Sie danach folgende Abwandlungen durch:

- a) Spalte A markieren Menü *Start/Zahl/mehr*: Dezimalstellen 2  $\langle$ OK $\rangle$ . Genauso für Spalte B (1 Stelle), C (1 Stellen) und D (0 Stellen).
- b) Verkleinern Sie den Parameter dt auf 0,1 sowie den Parameter b auf 0,25!  $E6 \rightarrow k$  in kg/m  $\langle$ Enter $\rangle$ , F $6 \rightarrow 25$   $\langle$ Enter $\rangle$ , F $6 \rightarrow$  Namenfeld anklicken  $\rightarrow$  $k \langle OK \rangle$ .
- c) A36 bis D36 markieren und anschließend die Maus (alles mit gedrückter linker Maustaste) bis Zeile 70 herunterziehen, dann  $\langle \text{Strg} \rangle \langle U \rangle$ .
- d) D27 markieren und oben in der Formel statt des Parameters b den Parameter k hineinschreiben  $\langle$ Enter $\rangle$ . D27 bis D70 markieren und  $\langle$ Strg $\rangle$  $\langle$ U $\rangle$ .

## **Erläuterungen zu Aufgabe 1.6.1:**

Abwandlungsschritt (a) war überfällig: Man darf in einer Näherungsrechnung nicht durch Angabe vieler Kommastellen eine hohe Präzision vortäuschen. "Rundungsfehler" brauchen Sie nicht zu befürchten: Intern rechnet Excel mit der **vollen Stellenzahl**. Die Rundungen erscheinen nur auf dem Bildschirm und können bei Bedarf jederzeit geändert werden.

Im Abwandlungsschritt (b) wird der Parameter *b* verkleinert. Das muss er auch, denn der Fallschirm ist anfangs ungeöffnet. Der Körper des Springers hat bäuchlings einen c<sub>w</sub>-Wert von ca. 0,75. Die Schattenfläche A beträgt ca. 0,5 m<sup>2</sup>. Damit ergibt sich  $b = 0.25$  kg/m. Öffnet sich der Fallschirm, ändert sich die Kraft. Rasche Änderungen verträgt das Tabellenkalkulations-Programm schlecht – wurden doch gerade geringe Änderungen in den Zeitintervallen vorausgesetzt. Man sollte das Zeitintervall  $\Delta t$  so klein gewählt haben, dass sich auch rasche Änderungen über mehrere Intervalle erstrecken. Hier wurde  $\Delta t$  vorsichtshalber auf 0,1 s verkleinert. Sollte das immer noch nicht ausreichen, kann es problemlos weiter verkleinert werden.

Der Abwandlungsschritt (c) ist eine Konsequenz der Verkleinerung. Wenn weiterhin ein gleich großer Zeitabschnitt (hier 3,4 s) berechnet werden soll, muss die Tabelle erweitert werden (hier bis Zeile 70). In der Tabelle steht ein Schreckensszenario: Der Fallschirm öffnet sich nicht; nach 3,25 s hätte der Springer bereits eine Geschwindigkeit von ca. 30 m/s (108 km/h). Ohne Luftwiderstand wäre sie etwa 2 m/s höher.

In Abwandlungsschritt (d) öffnet sich der Fallschirm schon nach 1,2 s. Damit ändert sich die Kraft. In unserem Beispiel ist diese Kraftänderung besonders einfach implementierbar: der Parameter *b* muss lediglich durch den Parameter *k* (= 25 kg/m) ausgetauscht werden. Die Übertragung der Formeländerung in Zelle D27 auf alle Zellen bis D70 sollte mittlerweile Routine sein.

Sobald Sie die Abwandlungsschritte verstanden haben, können wir uns endlich um die Diagramme kümmern:

### **Aufgabe:**

- a) A2 bis A70 markieren, B2 bis B70 und D2 bis D70 mit gedrückter  $\langle$ Strg $\rangle$ -Taste markieren. Menü *Einfügen*/*Diagramm/Punkt/Punkte mit interpolierten Linien ohne Datenpunkte*.
- b) *F*(*t*)-Kurve mit **rechter** Maustaste anklicken (für Kontextmenü): *Datenreihe formatieren/Achsen: Sekundärachse*  $\langle OK \rangle$
- c) Sekundärachse mit **rechter** Maustaste anklicken (für Kontextmenü): *Skalierung*: Minimum -3000, Maximum 2500, Hauptintervall 1000  $\langle$ OK $\rangle$
- d) Primärachse (*v*(*t*)) mit **rechter** Maustaste anklicken (für Kontextmenü): *Skalierung*: Minimum –15, Maximum 12,5, Hauptintervall 5  $\langle$ OK $\rangle$
- e) Auf das weiße Diagrammfeld klicken, Menü *Layout*/*Achsen*/*Gitternetzlinien*: Primäre Hauptgitternetze (horizontal und vertikal) anzeigen

Die Aufgabenteile (a) bis (e) erklären sich größtenteils von selbst. Wichtige Objekte sind häufig mit einem (unsichtbaren) Kontextmenü verknüpft. Dieses Spezial-Menü wird erst sichtbar, wenn das Objekt mit der rechten Maustaste angeklickt wird. Wie Sie bemerkt haben, ist es möglich, zwei Datenreihen in einem Diagramm mit zwei Achsen (Primär- und Sekundärachse) darzustellen. Man kann auch noch mehr Datenreihen einbeziehen, muss aber mit zwei Achsen auskommen.

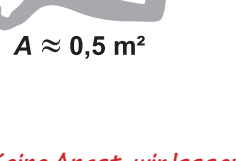

 $\approx$  0.75

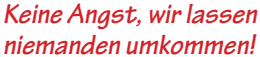

*Die neue Kraft ab Zelle 27:*  $F = m \cdot g - k \cdot v^2$  $\text{mit} \quad k = 25 \text{ kg/m}$ 

**Aufgabe 1.6.2**

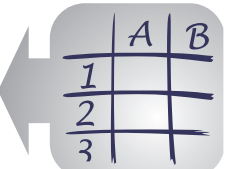

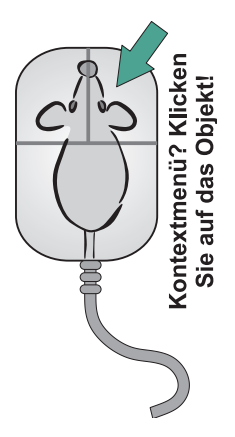

*Immer daran denken: Die Kraft F(t) ist gemäß Newtons Bewegungsgesetz immer Ursache der Geschwindigkeitsänderungen!*

*Die Kraft während des Öffnungsvorgangs des Fallschirms wird nicht realistisch erfasst – deshalb die gestrichelte Linie. Wir können es verschmerzen.*

**Bild 1.6.1** *Geschwindigkeits- und Kraftverlauf eines Fallschirmes* Kehren wir zurück zu unserem konkreten Beispiel! Das folgende Bild zeigt das Excel-Diagramm zu *Aufgabe 1.6.2* (es wurde ein wenig nachbearbeitet).

Wie Sie erkennen, fällt der Springer vor dem Öffnen des Schirmes nahezu im freien Fall. Die Geschwindigkeitszunahme findet ihr rasches Ende, sobald sich der Schirm geöffnet hat. Nach dem Newtonschen Bewegungsgesetz kann nur eine geänderte Kraft dafür die Ursache sein und genau das ist aus dem *F*(*t*)-Verlauf ersichtlich. Der drastisch erhöhte Luftwiderstand ist verantwortlich für die Geschwindigkeitsänderung. Nicht einmal eine Sekunde nach dem Öffnen ist alles vorbei – der Luftwiderstand hat sich der Gewichtskraft angeglichen und die Gesamtkraft ist nahezu null. Der Fallschirm sinkt näherungsweise mit konstanter Geschwindigkeit.

*Man kann es bereits ahnen: Die hier vorgestellte Tabellenkalkulation ist ein Universalwerkzeug zur numerischen Berechnung von Bewegungsabläufen.*

*"Gemäß" dem ersten Newtonschen Gesetz*

> Schauen wir noch einmal zurück: Bei der Anpassung auf den realistischeren Fall waren – sieht man einmal von Parameteränderungen und Tabellenverlängerungen ab – lediglich Änderungen in der Kraftspalte D erforderlich. Die Spalten A, B und C mussten nicht überarbeitet werden. Das zeigt: Es ist auch möglich, Bewegungsabläufe anderer (eindimensionaler) Systeme unter dem Einfluss von Kräften zu studieren. Es müssen lediglich die Kraftformeln in Spalte D und die Parameter an das jeweilige System angepasst werden.

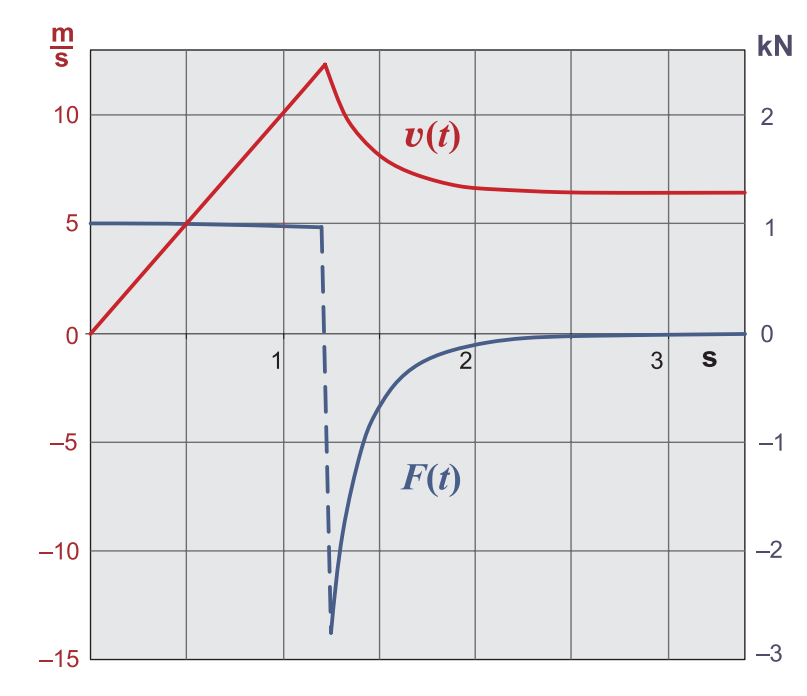

## **1.7 Schwingfähige Systeme**

Wenn Sie das folgende Bild sehen, werden Sie sicher gequält fragen, welchen Nutzen ein Beispiel haben soll, das nun wirklich in jedem Mathematik- oder Physikbuch zu finden ist. Tatsächlich steht dieses System Pate für (fast) alle schwingfähigen Systeme – auch wenn diese völlig unterschiedlich aussehen. Die unglaubliche Spanne reicht vom Molekül über das Federbein eines Autos bis hin zum Barthaar einer Robbe (*s. Marginalbild*).

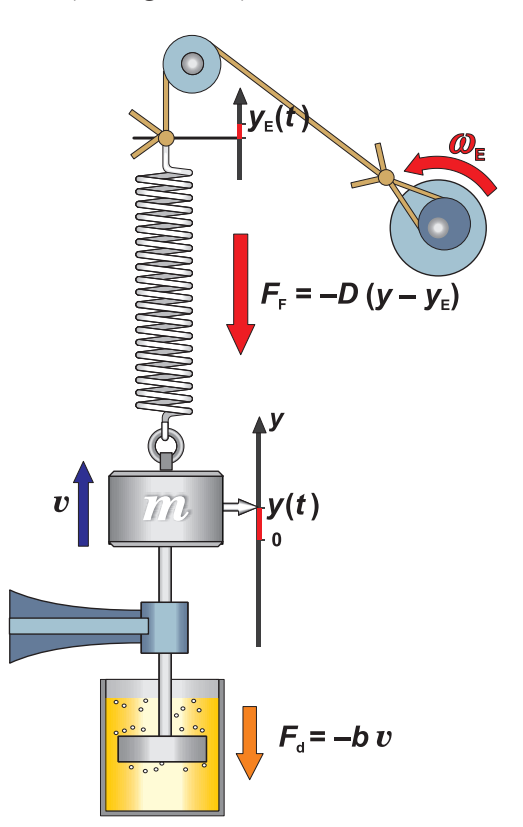

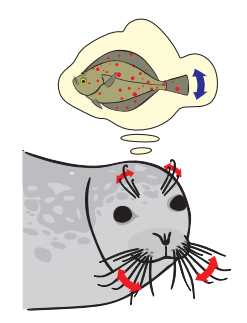

*Federaufhängung mit Koordinatensystem Elektromotor mit Exzenter als "Erreger"*

*Schraubenfeder*

*Umlenkrolle*

*Stahlzylinder mit Koordinatensystem*

*Führung (Lenker)*

*Dämpfung ("Stoßdämpfer")*

## **Bild 1.7.1**

*Komplettes Feder-Masse-System mit Dämpfung und Erreger*

 *"Schwingfähige Systeme" werden gerne "Oszillatoren" genannt.*

*oszillare* **â***lat., "schaukeln"***ò**

Das System in *Bild 1.7.1* besteht aus einem Stahlzylinder, der an einer Schraubenfeder hängt. Der Ort des Zylinders kann an einem eindimensionalen Koordinatensystem abgelesen werden (Koordinatenursprung = Ruhelage des Zylinders). Die Gewichtskraft spielt – sofern die Schraubenfeder nicht überlastet wird – bei der Bewegung des Systems keine Rolle, denn sie wird durch die Gegenkraft der Feder egalisiert und beeinflusst lediglich den Ort des Koordinatenursprungs. Die Aufhängung der Feder lässt sich optional durch einen Elektromotor auf und ab bewegen. Eine weitere Option ist eine *Dämpfung* ("Stoßdämpfer"). Ein mit dem Stahlzylinder verbundener Kolben taucht in ein Ölbad. Je nach Viskosität des Öles setzt dieses Teilsystem der Bewegung eine mehr oder weniger hohe Widerstandskraft entgegen.

## *Jetzt wird es quantitativ!*

*Nur für kleine Auslenkungen vernünftig:*

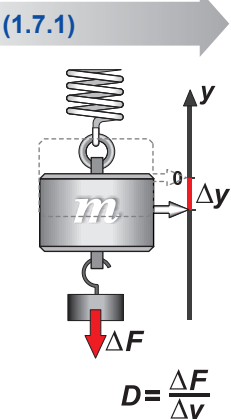

*Bestimmung der Federkonstanten*

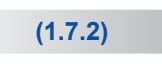

**(1.7.3)**

*Für*  $\omega_F$  *sagt man auch Erregerfrequenz (in rad/s)*

> *Die Differenz ist entscheidend!*

**(1.7.4)**

**(1.7.5)**

Das System lässt sich stören, indem man den Stahlzylinder mit einer zusätzlichen Kraft anhebt oder nach unten zieht. Zwangsläufig wird die Feder dadurch entweder zusammengedrückt oder auseinandergezogen. Die Feder widersetzt sich dieser – wie man sagt – Auslenkung mit einer Gegenkraft  $F<sub>F</sub>$ . Hier wird die Gültigkeit des Hookeschen "Gesetzes" angenommen, welches aussagt, dass diese Kraft proportional zur momentanen Auslenkung ist.

 $F_{\rm E} = -D \cdot y$ 

Der Proportionalitätsfaktor *D* heißt *Federkonstante*. Mit dem negativen Vorzeichen wird ausgedrückt, dass Auslenkung und Kraft stets entgegengerichtet sind. In *Bild 1.7.1* ist beispielsweise die Auslenkung positiv (bezüglich des gewählten Koordinatensystems) – also hält die Feder in negativer *y*-Richtung dagegen. Im Marginalbild wird gezeigt, wie diese Federkonstante bestimmt werden kann. Man belastet das System mit einem kleinen zusätzlichen Gewicht und misst die daraus resultierende Auslenkung der Feder. Der Quotient aus der Gewichtskraft D*F* und der Auslenkung D*y* ist – im Rahmen der Messgenauigkeit – gleich der Federkonstanten (*s. Marginalbild*).

Eine weitere Annahme besteht darin, dass die Kraft  $F_d$ , auf den Kolben im Ölbad proportional zur Geschwindigkeit des Teilsystems Gewicht/Kolben ist. Das ist sicherlich eine sehr grobe Näherung, die nur in zähflüssigen Ölen eine gewisse Berechtigung hat. Auch hier sorgt ein negatives Vorzeichen dafür, dass die Kraft  $F<sub>D</sub>$  stets der Momentangeschwindigkeit entgegen gerichtet ist. Den Proportionalitätsfaktor *b* kann man *Dämpfungskonstante* nennen.

$$
F_{\rm d} = -b \cdot v
$$

Aufgrund des Exzenterantriebes ist die Bewegung der Federaufhängung nur näherungsweise durch eine Sinusfunktion beschreibbar. Wir gehen hier trotzdem von einem strengen Sinus aus:

$$
y_{\rm E} = \hat{y}_{\rm E} \cdot \sin\left(\omega_{\rm E}t\right)
$$

In (1.7.3) ist  $\omega_{\rm E}$  die Winkelgeschwindigkeit des Motors und  $\hat{\gamma}_{\rm E}$  ist der Abstand des Exzenters von der Motordrehachse. Auslenkungen des Aufhängepunktes aus der Ruhelage  $y_E(t)$  beeinflussen die Dehnung oder Stauchung der Feder zusätzlich. Sind *y* und  $y<sub>E</sub>$  vorzeichengleich, vermindern sie sich. Sie wären sogar gleich null, wenn sich Aufhängepunkt und Gewicht synchron zueinander bewegen würden. Im Falle entgegengesetzter Vorzeichen vergrößern sich Dehnung oder Stauchung. Damit ist für die Kraft der Feder auf den Stahlzylinder nicht mehr allein die Auslenkung des Stahlzylinders *y* relevant – jetzt ist es die Differenz aus den Auslenkungen *y* und  $y_E$ :

$$
F_{\rm F} = -D \cdot (y - y_{\rm E})
$$

Mit den Formeln (*1.7.1*) bis (*1.7.4*) ergibt sich für die Gesamtkraft *F*:

$$
F = -D \cdot (y - y_{\rm E}) - b \cdot v \quad \left[ bzw. \ F = -D \cdot (y - \hat{y}_{\rm E} \sin (\omega_{\rm E} \cdot t)) - b \cdot v \right]
$$